# Pulsed Frequency<sup>™</sup>

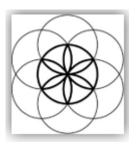

# EM272/EM272A Software Download, Installation and User Guide

## Contents

| Healthcare Professional Account Registration |
|----------------------------------------------|
| Outside USA Account Registration             |
| Create an Account9                           |
| Download the Software11                      |
| Chrome12                                     |
| Edge13                                       |
| Firefox15                                    |
| Install the Software                         |
| Connect EM272 / EM272A to Your Computer      |
| Run the Software for the First Time31        |
| Compiler                                     |
| Main Menu                                    |
| View Frequency Files in Device               |
| Magnetic Frequency File Bank                 |
| Create Magnetic Frequency File46             |
| Edit Magnetic Frequency File                 |
| Create Play Magnetic Frequency File52        |
| File Storage                                 |
| Troubleshooting                              |
| EM272 Manual Detection                       |

# **Healthcare Professional Account Registration**

To download the professional version of the Pulsed Frequency software, please go to **www.pulsedfrequency.com**. If you are a healthcare professional in the USA, click where the arrow is pointing below.

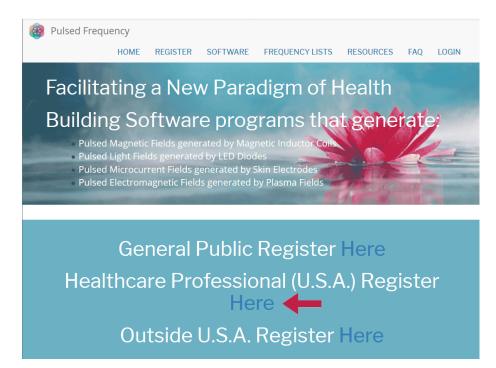

When you click the arrow, the following screen appears.

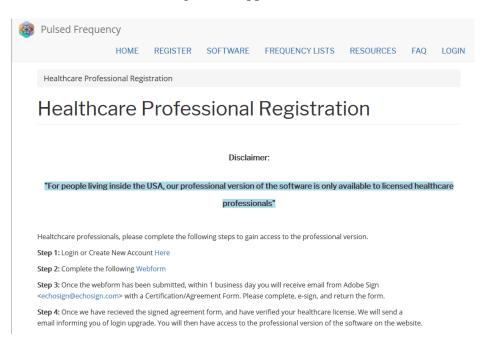

There are four steps you must follow in order to download the professional version of the software.

**Step 1**) Login to your account. If you don't have one, go to the **Create an Account** section of the manual.

| Pulsed Frequer     | псу   |            |           |                   |           |     |       |
|--------------------|-------|------------|-----------|-------------------|-----------|-----|-------|
|                    | HOME  | REGISTER   | SOFTWARE  | FREQUENCY LISTS   | RESOURCES | FAQ | LOGIN |
| Login              |       |            |           |                   |           |     |       |
| Login              |       |            |           |                   |           |     |       |
|                    |       | You        | are not   | logged in.        |           |     |       |
|                    | I hav | ve an acco | unt I war | nt to create an a | count     |     |       |
| E-mail *           |       |            |           |                   |           |     |       |
| rod@server.com     |       |            |           |                   |           |     |       |
| Password *         |       |            |           |                   |           |     |       |
| •••••              |       |            |           |                   |           |     |       |
| Request new passwo | ord   |            |           |                   |           |     |       |
| +D Log in          |       |            |           |                   |           |     |       |

If you have an account, click **I have an account**. Enter your email address and password and click **Log in**.

| Pulsed Frequency                   | HOME             | SOFTWARE       | FREQUENCY LISTS | RESOURCES | FAQ | LOG |  |  |
|------------------------------------|------------------|----------------|-----------------|-----------|-----|-----|--|--|
| Health Care Professional Re        | gistration       |                |                 |           |     |     |  |  |
| Health Care                        | Pro <sup>-</sup> | fessior        | al Regist       | ration    |     |     |  |  |
| View Edit Webform                  | Results          | Access control | Devel           |           |     |     |  |  |
| Full Name "                        |                  |                |                 |           |     |     |  |  |
| Email *                            |                  |                |                 |           |     |     |  |  |
| Practice Name * Practice Address * |                  |                |                 |           |     |     |  |  |
|                                    |                  |                |                 |           |     |     |  |  |
| License # *                        |                  |                |                 |           |     |     |  |  |
| License State/Country *            |                  |                |                 |           |     |     |  |  |
| CAPTCHA: no challenge enabled      |                  |                |                 |           |     |     |  |  |
|                                    |                  |                |                 |           |     |     |  |  |

Step 2) Fill out form that is displayed, then click the **Submit** button.

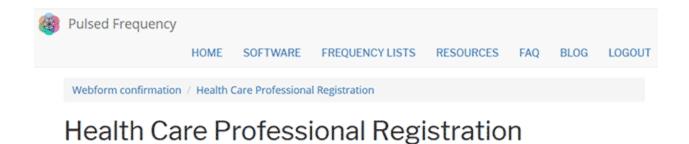

Thank you, your submission has been received. Go back to the form

This page is displayed once you have submitted your form.

**Step 3**) Wait for 1-2 business days. At the end of that time, you will receive an email from Adobe Sign (<u>echosign@echosign.com</u>) with a Certification/Agreement Form. Please complete the form, e-sign, and return the form.

**Step 4**) Once your signed agreement form has been received and your healthcare license has been verified, you will receive an email notifying you that your login has been upgraded to a healthcare professional login.

When you receive this email, login to your account and you will be able to download the professional version of the software.

# **Outside USA Account Registration**

To download the professional version of the Pulsed Frequency software, please go to **www.pulsedfrequency.com**. If you live outside the USA, click where the arrow is pointing below.

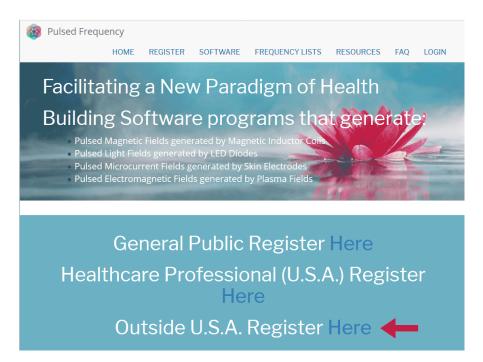

When you click the arrow, the following screen appears.

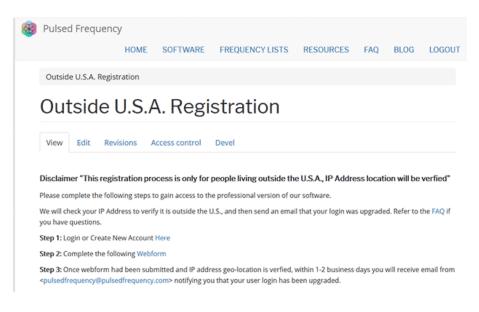

There are three steps you must follow in order to download the professional version of the software.

**Step 1**) Login to your account. If you don't have one, go to the **Create an Account** section of the manual.

| Edit View History Bookmarks Too<br>og in   Pulsed Frequency X + |                              |                  |           |          |
|-----------------------------------------------------------------|------------------------------|------------------|-----------|----------|
| → C' û û ≜ http                                                 | s://pulsedfrequency.com/user | 🛡 🚖              | Q Search  | lii\ C   |
| Pulsed Frequence                                                | у                            |                  |           |          |
| HOME FREQUENCY                                                  | SOFTWARE TESTIMONIALS        | FREQUENCY LISTS  | RESOURCES | WEBINARS |
| LOGIN                                                           |                              |                  |           |          |
|                                                                 |                              |                  |           |          |
| Login                                                           |                              |                  |           |          |
| Login                                                           |                              |                  |           |          |
|                                                                 | Vou ara na                   | tlaggadin        |           |          |
|                                                                 | rou are no                   | ot logged in.    |           |          |
|                                                                 | I have an account            | ant to create an | account   |          |
| E-mail *                                                        |                              |                  |           |          |
| rod@server.com                                                  |                              |                  |           |          |
| Password *                                                      |                              |                  |           |          |
| •••••                                                           |                              |                  |           |          |
| Request new passwor                                             | d                            |                  |           |          |
| 🕤 Log in                                                        |                              |                  |           |          |

If you have an account, click **I have an account**. Enter your email address and password and click **Log in**.

| Pulsed Frequency        |          |               |                 |           |     |      |        |  |  |  |
|-------------------------|----------|---------------|-----------------|-----------|-----|------|--------|--|--|--|
|                         | HOME     | SOFTWARE      | FREQUENCY LISTS | RESOURCES | FAQ | BLOG | LOGOUT |  |  |  |
| Outside U.S.A. Registra | tion     |               |                 |           |     |      |        |  |  |  |
| Outside U               | SA       | Regis         | tration         |           |     |      |        |  |  |  |
|                         | .0.7 (   |               | ducion          |           |     |      |        |  |  |  |
| View Edit Webfo         | orm Res  | ults Access o | ontrol Devel    |           |     |      |        |  |  |  |
| Start<br>Email *        |          |               |                 |           |     |      |        |  |  |  |
|                         |          |               |                 |           |     |      |        |  |  |  |
| Country *               |          |               |                 |           |     |      |        |  |  |  |
|                         |          |               |                 |           |     |      |        |  |  |  |
| CAPTCHA: no challe      | nge enab | led           |                 |           |     |      |        |  |  |  |
|                         |          |               |                 |           |     |      |        |  |  |  |
| Submit                  |          |               |                 |           |     |      |        |  |  |  |

Step 2) Fill out form that is displayed, then click the Submit button.

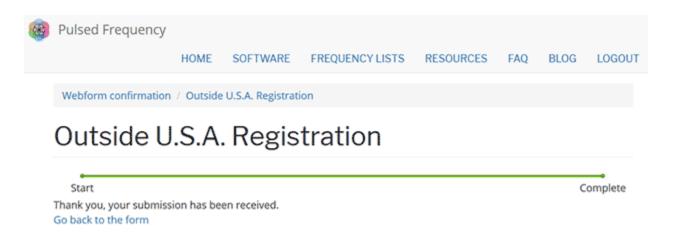

This page is displayed once you have submitted your form.

**Step 3**) Wait for 1-2 business days. Once your IP Address geo-location has been verified, you will receive an email from <u>pulsedfrequency@pulsedfrequency.com</u> notifying you that your login has been upgraded.

When you receive this email, login to your account and you will be able to download the professional version of the software.

# **Create an Account**

If you do not have an account, select I want to create an account.

| Sec. Edit den Holors Boshmarks Tools<br>Gradernen account (Publied Prac X 4 | • •••                            |                       |                    |
|-----------------------------------------------------------------------------|----------------------------------|-----------------------|--------------------|
|                                                                             | //pulsedfrequency.com/user       | 🖱 🚖                   | Q, Search 🛓 🖍 🖸    |
| Pulsed Frequency                                                            | /                                |                       |                    |
| HOME FREQUENCY                                                              | SOFTWARE TESTIMO                 | NIALS FREQUENCY LISTS | RESOURCES WEBINARS |
| LOGIN                                                                       |                                  |                       |                    |
| Login                                                                       |                                  |                       |                    |
| Login                                                                       |                                  |                       |                    |
|                                                                             | You are                          | e not logged in.      |                    |
|                                                                             | I have an account                | I want to create an   | account            |
| Please check your spa                                                       | m folder for the confirmation    | email.                |                    |
| E-mail *                                                                    |                                  |                       |                    |
|                                                                             |                                  |                       |                    |
| Create new account                                                          |                                  |                       |                    |
| copyright © 2016-2018 Pulse                                                 | ed Prequency, all rights reserve | d   Contact Us        |                    |

Enter your email address, then click **Create new account**. Further instructions will then be sent to your email address. The confirmation email will look something like this.

| From:<br>To: | support@pulsedfrequency.com<br>rod@server.com                                                                          |
|--------------|----------------------------------------------------------------------------------------------------|
| Cc           |                                                                                                    |
| Subject:     | Account details for rod_564 at Pulsed Frequency                                                                        |
| Dear Reg     | ristered User,                                                                                                    |
|              | ou for registering at Pulsed Frequency. You may now log in by clicking<br>k or copying and pasting it to your browser: |
| https://     | <pre>pulsedfrequency.com/user/reset/564/1534971011/JKZCwxsqdPQhoLdXsoli2wnP8Z554uiCxLi-LJuTjH0</pre>                   |
|              | k can only be used once to log in and will lead you to a page where<br>set your password.                              |
|              | tting your password, you will be able to log in at<br>/pulsedfrequency.com/user in the future using:                   |
|              | :: rod@server.com<br>I: Your password                                                                                  |
| Puls         | ed Frequency team                                                                                                    |

Click on the link in the email and you will be taken back to the website to reset your password.

| You have just used your one-time login link. It is no longer necessary to use this link to log in. Please change your p | bassword. × |
|----------------------------------------------------------------------------------------------------|-------------|
| View Edit Orders                                                                                                    |             |
| E-mail address *                                                                                                    |             |
| rod@server.com                                                                                                    |             |
| Password                                                                                                    |             |
| Confirm password                                                                                                    |             |
| Email updates                                                                                                    |             |
| ₽ Subscribe                                                                                                    |             |
| Locale settings                                                                                                    |             |
| Time zone                                                                                                    |             |
| America/New York: Wednesday, August 22, 2018 - 5:06pm -0400                                                             | •           |
| ✓ Save                                                                                                    |             |

Enter a New password in both fields.

| You ha  | ve just used your one-time login link. It is no longer necessary to use this link to log in. Please change your password. | × |
|---------|----------------------------------------------------------------------------------------------------|---|
| View    | Edit Orders                                                                                                    |   |
| -mail a | ddress *                                                                                                    |   |
| rod@s   | erver.com                                                                                                    |   |
| Passwe  | •••••• •                                                                                                    |   |
|         | n password                                                                                                    |   |
| Email   | updates                                                                                                    |   |
| 🗹 Sub   | scribe                                                                                                    |   |
| Locale  | e settings                                                                                                    |   |
|         | one                                                                                                    |   |
| Time z  |                                                                                                    |   |

After you have changed your password, click the **Save** button. You will be told that the changes have been saved.

# **Download the Software**

If you aren't already logged in, log into your account, then click the Software menu item.

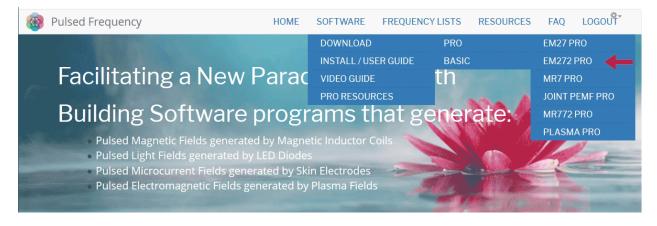

Next, point to **Download**, then click **EM272**. When you do this, you will be taken to the following page.

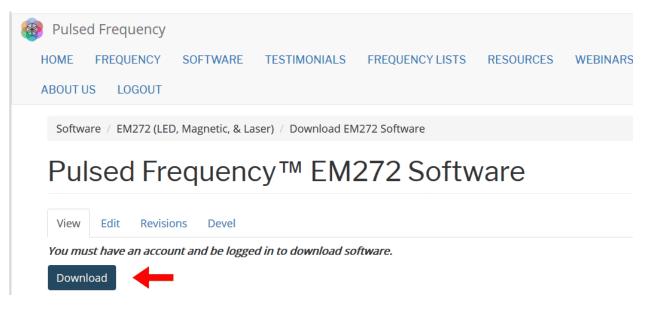

Click the **Download** link.

What happens next depends on the web browser you are using. Here are instructions specific to the three main browsers being used today.

# Chrome

|                                                                                        | 0 8 2          |
|----------------------------------------------------------------------------------------|----------------|
| Pulsed Prequency <sup>™</sup> EM222 Softwark X +                                       |                |
| ← → C A https://pulsedfrequency.com/em272-software                                     | ☆ ⊖ :          |
| 🔠 Dudbourd Context Structure Stare Appenance People Modules Configuration Reports Help | And Logest -   |
| Add content Find content                                                               | Edit shortcuts |
|                                                                                        |                |
| 🛞 Pulsed Frequency                                                                     |                |
|                                                                                        |                |
| HOME SOFTWARE FREQUENCY LISTS RESOURCES FAQ MISSION STATEMENT                          | LOGOUT         |
|                                                                                        |                |
| Software / Download / EM272                                                            |                |
|                                                                                        |                |
| Pulsed Frequency™ EM272 Software                                                       |                |
|                                                                                        |                |
|                                                                                        |                |
| View Edit Revisions Devel                                                              |                |
| Varianust have an assault and he learned in the developed software                     |                |
| You must have an account and be logged in to download software.                        |                |
| Download                                                                               |                |
|                                                                                        |                |
| PulsedFrequencyEMexe                                                                   | Show all X     |
|                                                                                        |                |

When you click the **Download** button, a notification displays in the lower left hand corner of the browser that alerts you to the file being downloaded. You will see the number of bytes that have been downloaded and the total size of the file.

| <b>@</b> | Pulsed Frequency |                                             |                             |                  |     |                   |  |  |  |  |  |
|----------|------------------|---------------------------------------------|-----------------------------|------------------|-----|-------------------|--|--|--|--|--|
|          | HOME             | SOFTWARE                                    | FREQUENCY LISTS             | RESOURCES        | FAQ | MISSION STATEMENT |  |  |  |  |  |
|          | Software         | e / Download /                              | EM272                       |                  |     |                   |  |  |  |  |  |
|          | Puls             | sed Fre                                     | equency™                    | ^ EM27           | 2 S | oftware           |  |  |  |  |  |
|          | View             | Edit Revisio                                | ns Devel                    |                  |     |                   |  |  |  |  |  |
|          | You must         |                                             | t and be logged in to do    | wnload software. |     |                   |  |  |  |  |  |
| C P      | ulsedFrequencyB  | EMexe 💙                                     |                             |                  |     |                   |  |  |  |  |  |
|          |                  | Open<br>Always ope<br>Show in fol<br>Cancel | n files of this type<br>der |                  |     |                   |  |  |  |  |  |

When the file download has completed, click the down arrow and then click **Open**. This will run the installation program for the **EM27** / **EM272** software.

# Edge

When you click the **Download** button, a small rectangular window will display at the bottom of the screen.

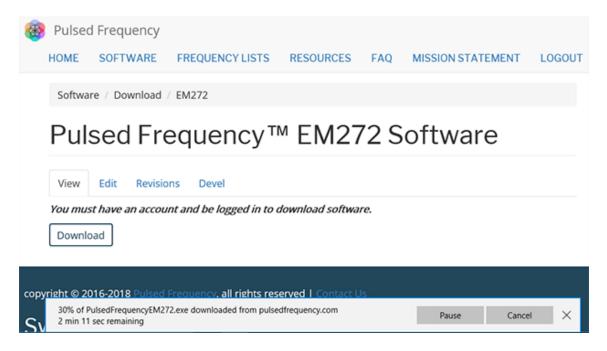

This window will show the progress of the file being downloaded.

| 🛞 Pulsec                         | l Frequency                                                                                                    |                             |                       |     |                   |               |  |  |  |  |
|----------------------------------|----------------------------------------------------------------------------------------------------|-----------------------------|-----------------------|-----|-------------------|---------------|--|--|--|--|
| HOME                             | SOFTWARE                                                                                                    | FREQUENCY LISTS             | RESOURCES             | FAQ | MISSION STATEMENT | LOGOUT        |  |  |  |  |
| Softwar                          | re / Download /                                                                                                    | EM272                       |                       |     |                   |               |  |  |  |  |
| Pulsed Frequency™ EM272 Software |                                                                                                    |                             |                       |     |                   |               |  |  |  |  |
|                                  |                                                                                                    |                             |                       |     |                   |               |  |  |  |  |
|                                  | View         Edit         Revisions         Devel           You must have an account and be logged in to download software.         Image: Comparison of the second software in the second second sec |                             |                       |     |                   |               |  |  |  |  |
| Downlo                           | ad                                                                                                    |                             |                       |     |                   |               |  |  |  |  |
|                                  |                                                                                                    |                             |                       |     |                   |               |  |  |  |  |
| opy <mark>right © 20</mark>      | 16-2018 Pulsed I                                                                                                    | Frequency, all rights res   | erved   Contact U     | s   |                   |               |  |  |  |  |
| 1 1 1                            | edFrequencyEM272.e<br>puter.                                                                                                    | xe is not commonly download | ded and could harm yo | ur  | Delete View down  | oads $\times$ |  |  |  |  |

When file download has completed, click the View Downloads button.

#### **Pulsed Frequency**

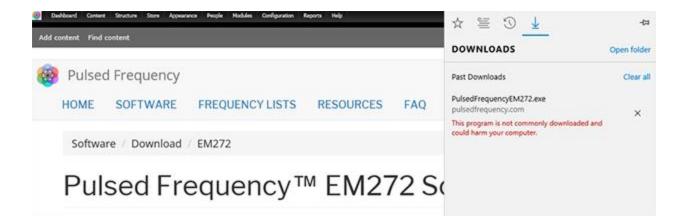

In the upper right hand corner of the screen above, click **Open Folder**.

| ↓   🕑 📙 ∓   Do<br>File Home | wnloa<br>Share |                   |               |                   |             |            | -      | ×<br>~ (2) |
|-----------------------------|----------------|-------------------|---------------|-------------------|-------------|------------|--------|------------|
| ← → • ↑ 🗸                   | > T            | his PC > Download | ds            |                   | ~ Ö         | Search Dow | nloads | P          |
| 🖈 Quick access              | ^              | Name              | ^             | Date modified     | Туре        | Size       |        |            |
| E Desktop                   | *              | S PulsedFrequ     | encyEM272.exe | 12/3/2018 3:33 PM | Application | 76,789 KB  |        |            |
| 👆 Downloads                 | *              |                   |               |                   |             |            |        |            |
| Documents                   | *              |                   |               |                   |             |            |        |            |
| Pictures                    | *              |                   |               |                   |             |            |        |            |
| h Musie                     |                |                   |               |                   |             |            |        |            |

Double-click **PulsedFrequencyEM272.exe** to run the installation program for the **EM272** / **EM272A** software.

# Firefox

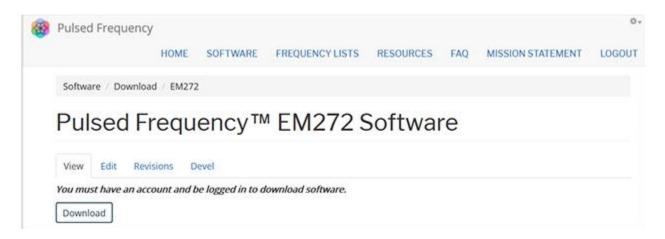

On this page, click the **Download** button and the following dialog box will pop up.

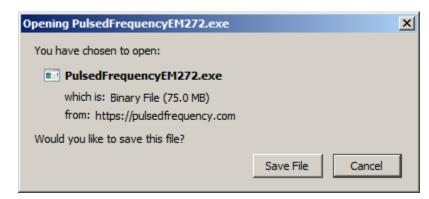

In this dialog box, click the Save File button.

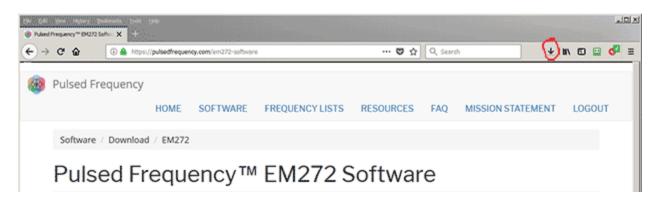

Next, go to the upper right hand corner of the browser and click the Down Arrow.

| 🕑 Library                                                                                  |                 |                                                                        | -D× |
|--------------------------------------------------------------------------------------------|-----------------|------------------------------------------------------------------------|-----|
| $\leftrightarrow  ightarrow \ \bigcirc \ \underline{\mathrm{O}}$ rganize •                 | Clear Downloads | 🔎 Search Downloads                                                     |     |
| <ul> <li>○ History</li> <li>○ Today</li> <li>○ Yesterday</li> <li>○ Last 7 days</li> </ul> |                 | PulsedFrequencyEM272.exe<br>2m 23s left — 10.1 of 75.0 MB (435 KB/sec) | ×   |
| November     October                                                                       |                 |                                                                        |     |
|                                                                                            |                 |                                                                        |     |
| <ul> <li>Tags</li> <li>All Bookmarks</li> </ul>                                            |                 |                                                                        |     |

The above window will pop up where you can watch the progress of the downloading file.

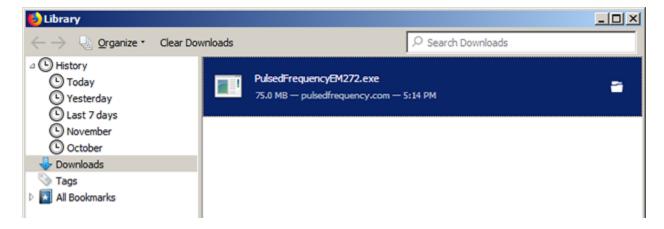

When the download has completed, the progress bar will disappear and you will see what is shown above. Double-click on the **PulsedFrequencyEM272.exe** file and the installation of the **EM27 2** software will begin.

# **Install the Software**

To install the software, double-click on the downloaded file.

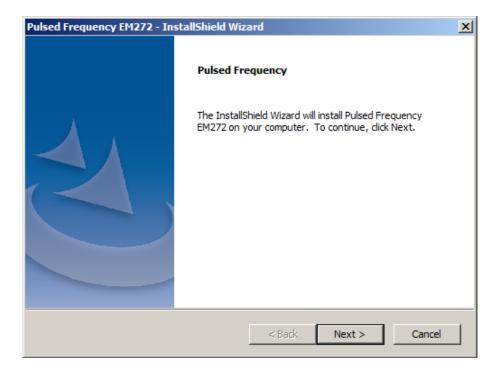

On this Welcome screen, click the Next button.

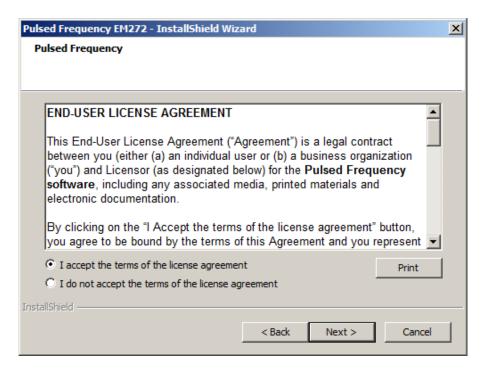

Click **I accept the terms of the license agreement**, then click the **Next** button.

| Pulsed Frequency EM272 - InstallShield W      | lizard                                              | ×    |  |  |  |  |  |  |  |  |
|-----------------------------------------------|-----------------------------------------------------|------|--|--|--|--|--|--|--|--|
| Enter Your Information                        |                                                     |      |  |  |  |  |  |  |  |  |
| Your information is necessary in order to cor | Your information is necessary in order to continue. |      |  |  |  |  |  |  |  |  |
| Please enter your first name, last name and   | email address.                                      |      |  |  |  |  |  |  |  |  |
|                                               |                                                     |      |  |  |  |  |  |  |  |  |
| First Name                                    | Last Name                                           |      |  |  |  |  |  |  |  |  |
| John                                          | Doe                                                 |      |  |  |  |  |  |  |  |  |
| Email Address                                 |                                                     |      |  |  |  |  |  |  |  |  |
| John@server.com                               |                                                     |      |  |  |  |  |  |  |  |  |
|                                               |                                                     |      |  |  |  |  |  |  |  |  |
|                                               |                                                     |      |  |  |  |  |  |  |  |  |
|                                               |                                                     |      |  |  |  |  |  |  |  |  |
| InstallShield                                 |                                                     |      |  |  |  |  |  |  |  |  |
|                                               | < Back Next > Ca                                    | ncel |  |  |  |  |  |  |  |  |
|                                               |                                                     |      |  |  |  |  |  |  |  |  |

On this screen, enter your first name, last name and email address, then click Next.

| InstallShield Wizard                                                       | × |
|----------------------------------------------------------------------------|---|
| Treatment File Location                                                    |   |
| Select the Treatment File location.                                        |   |
|                                                                            |   |
| Do you want to store Treatment Files on the local machine or on the cloud? |   |
| C Local Machine                                                            |   |
| Treatment Files will be stored on the Local Machine.                       |   |
|                                                                            |   |
| C Cloud                                                                    |   |
| Treatment Files will be stored in the Cloud.                               |   |
|                                                                            |   |
|                                                                            |   |
|                                                                            |   |
| InstallShield                                                              |   |
| < Back Next > Cancel                                                       |   |

This screen asks for the location of your treatment files. Most people will leave Local Machine selected, which will save the treatment files to your computer. Make your choice, then click the **Next** button.

| Pulsed Frequency EM272 - InstallShield Wizard                    | × |
|------------------------------------------------------------------|---|
| Pulsed Frequency                                                 |   |
|                                                                  |   |
|                                                                  |   |
|                                                                  |   |
| Please be aware that the installation will take several minutes. |   |
|                                                                  |   |
|                                                                  |   |
|                                                                  |   |
|                                                                  |   |
|                                                                  |   |
|                                                                  |   |
|                                                                  |   |
|                                                                  |   |
|                                                                  |   |
| InstallShield                                                    |   |
| < Back Install Cancel                                            |   |
|                                                                  |   |

To begin the software installation, click the **Install** button.

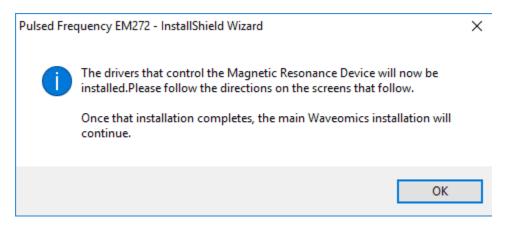

At this point, this dialog box will appear and inform you that the drivers needed for your EM272 will now be installed. Click the **OK** button to begin.

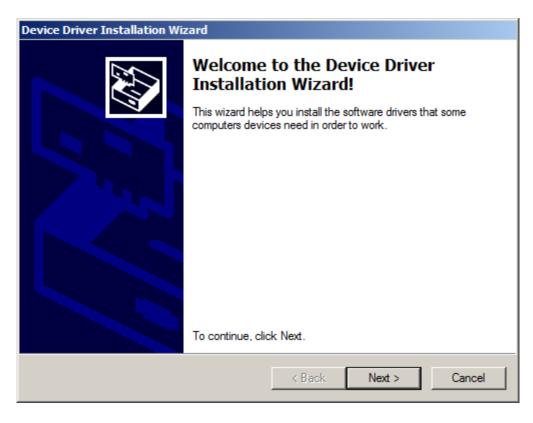

On this screen click the **Next** button.

| Device Driver | Installation Wizard                                                                                                    |
|---------------|----------------------------------------------------------------------------------------------------|
| License Ag    | preement                                                                                                    |
| Ŵ             | To continue, accept the following license agreement. To read the entire agreement, use the scroll bar or press the Page Down key.                                                                                                    |
|               | INSTALLING THE RELEVANT SOFTWARE:<br>This licence agreement (Licence) is a legal agreement between you<br>(Licensee or you) and Future Technology Devices International Limited<br>of 2 Seaward Place, Centurion Business Park, Glasgow G41 1HH,<br>Scotland (UK Company Number SC136640) (Licensor or we) for use of<br>driver software provided by the Licensor(Software). |
|               | BY INSTALLING OR USING THIS SOFTWARE YOU AGREE TO THE                                                                                                    |
|               | I accept this agreement     Save As     Print     I don't accept this agreement                                                                                                    |
|               |                                                                                                    |
|               | < Back Next > Cancel                                                                                                    |

Accept the license agreement, then click the **Next** button.

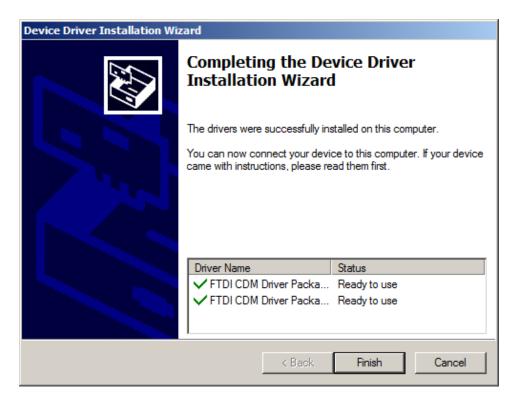

Click the **Finish** button to complete the driver installation.

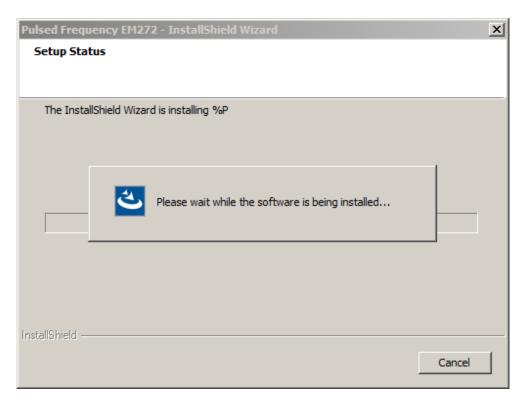

At this point, the Pulsed Frequency software will be installed. Just wait until it has completed.

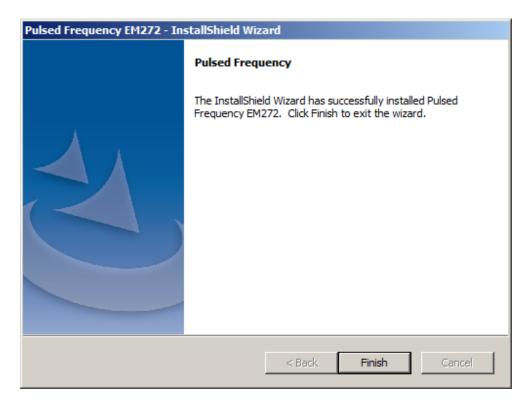

When you see this screen, the installation is complete. Click the **Finish** button.

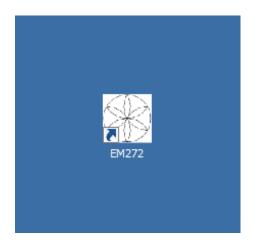

During installation, a shortcut to the **EM272** software was placed on your desktop. You can double-click this shortcut to run the software.

# **Just Feel Better!**

## EM272/EM272A LED and Magnetic Pulsed Frequency Generator

The EM 272 / 272A is a lightweight, portable and PC-programmable, seven channel pulsed frequency generator. The device is actually three devices in one: A seven channel Magnetic field generator, a seven channel red, deep red and infrared Light Emitting Diode (LED) generator and a two channel LED Laser Nasal Probe generator. Selection of frequencies between 0.1 to 5,000 Hz and treatment parameters are controlled by the easy-to-use software. Both the EM 272 and EM272A use the same software. The only difference between the two devices is that the EM272A has an LED readout on the top side showing the frequencies running in real time.

#### EM 272

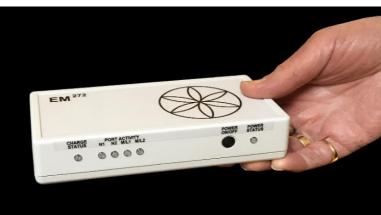

On the EM272, there are 5 lights on the left. The first one is the Charge status, (Green when fully charged; amber/red when low charge). The second and third lights show that the Nasal Probes (L and R) are attached. They glow green when in use. Lights four and five show that the Magnetic Discs (L & R) are attached. They also glow green when in use. On the Right is the Power button-

Push and hold to turn on and off. The last light is the Power status light, it Glows green when the unit is on.

#### EM 272A

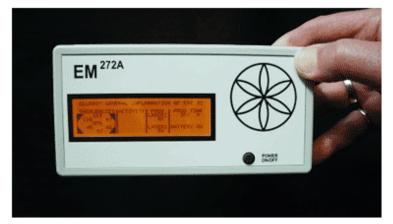

On the EM272 A. There is a power button on the bottom right of the top side. Press and hold to turn the device on. This will light up the LED screen. The LED screen will not only show the program that is running, but it shows the individual frequencies running on each of the seven coils in real time and also the frequencies running on each Nasal Probe. The screen also shows the change status of the battery.

## EM 272 or EM 272A

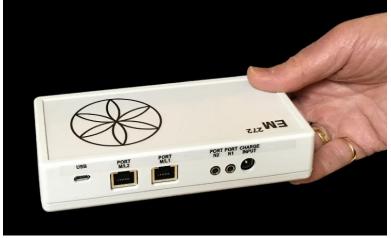

On the Back of both the EM 272 and 272A, the ports are the same. The first port from the left is a Micro USB port used for programming the device with the USB cable connected to a computer. The next two ports are J45 ports for the Magnetic disks or LED discs. Clip the male J45 plug at the end of the Magnetic Disc wire securely into these ports. The next two ports are for the Nasal Probes. Insert the male AUX end

of the Nasal Probes into these ports. It does not matter which probe is inserted in which AUX port. The last port on the right is for the charger. Use the provided charging / power cable to run on AC current or charge the DC batteries, that are inside the EM272. It is best to keep the charger attached, although it will run for several hours on battery power.

## **Magnetic Discs**

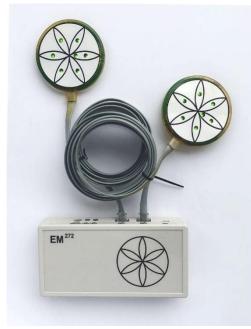

Plug in the Magnetic Discs to the EM272 / 272A generator. Magnetic Discs are worn on either side of the injured area, with the illuminated flower facing away from the body. For instance, if the issue is a headache, place the discs the right and left temples, inside a headband, with the flower facing out. If your back hurts, then you can slip them in your waistband, or put them under your fitted sheet and lay on top of them. If your knee hurts, then put the discs on either side of the knee in a brace.

For overall wellness or for stress recovery, you can place the magnets under your pillow. There is no need for the magnetic discs to be directly on the skin, but they need to be closely held to the body.

The Magnetic Discs or LED discs can be used with or without the Nasal Probes.

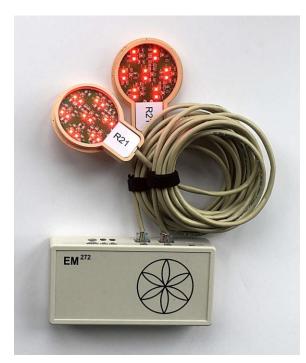

## 21 Light-Pulsed LED Discs

The LED light discs pulse seven frequencies at one time though 21 LED lights, seven red, 620nm, seven infrared, 670nm and seven far infrared, 730nm. LED Lights have been shown to be very beneficial to any issues of skin, wound and issues one inch below the surface of the skin. LED lights need to be directly on the skin, they will not be effective through material. The LED discs will run the same seven frequencies programmed for the magnetic discs and can be run with or without the Nasal Probes.

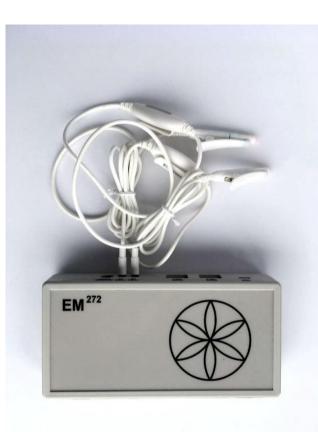

#### Nasal Probes

The LED Laser Nasal Probes can run independently or in conjunction with the other discs. Plug in Nasal Probes to the side of the EM272 / 272A frequency generator and insert one probe in each nostril. The clips go on the outside of the nostril. There is a small LED light at the tip of each probe, which is inserted comfortably up the nostril. Nasal probes can be cleaned with an alcohol wipe. Nasal Probe covers are available for a more sanitary treatment.

The Nasal Probes are programmed to pulse at frequencies to support and revitalize different parts of the head and brain. In the software, the Nasal Probe programs will be suffixed with a ''NP'' and will run an NP program between 30 to 90 minutes. It is suggested that you run the Nasal Probe program first, then additional issue programs after that up to 990 minutes. Additional programs may be programmed in your EM272 / 272A for other issues that do not require the nasal probes.

## EM 272A LED Frequency Screen

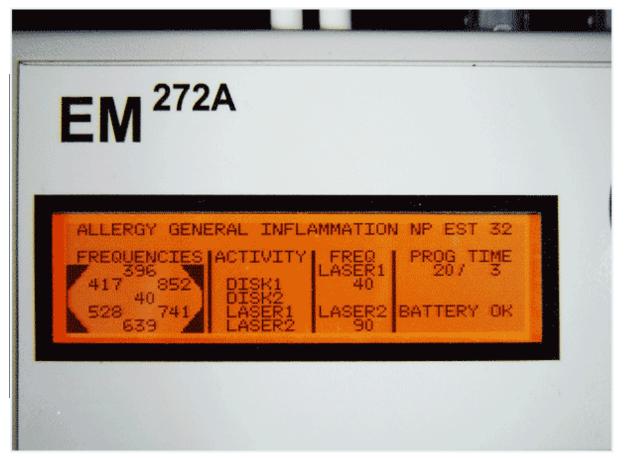

The Frequency screen on the EM 272A shows what frequencies that are running in real time on each coil of the magnetic disc or LED disc.. Both discs are running the same frequencies, whether you are running magnetic discs or LED light discs. Notice the name of the program is across the top of the screen, In this case, Allergy General Inflammation NP EST 32. The NP, means this is a Nasal Probe program. The EST means this is an established program which we have had good results for on the noted issue. The "32" is the time in minutes that the program will run.

The first column from the left shows the frequencies that are running on the magnetic disc or LED disc, in this case you can see the frequency 40 running on the center coil #1, 396 on coil #2, 852 on coil #3, 741 on coil #4, 639 on coil #5, 528 on coil #6 and finally 417 on coil #7. As the frequencies change to the next line of code in the program, these frequencies will change accordingly. These frequencies are programmed through the PulsedFrequency.com software The second column show the Activity of what is running on the device. In this case it shows all ports are running and plugged in, both discs and both Nasal Probes.

The next column shows that the Laser Nasal probes are plugged in and which frequencies are running on each probe. The Nasal Probes are red lasers that shine up the nasal cavity and have been shown to produce great results for any brain and head related issues. Note that Laser Probe #1 in running frequency 40 and Laser Probe #2 is running frequency 90. These Nasal Probe

compiled frequency files are also programmed through the PulsedFrequency.com software, but are not created for all 450 programs. To program the Nasal Probes, look for the programs with the suffix NP. These are the only programs available for the Nasal Probes.

The last column notes the program number that is running, 20 and the Time that has elapsed since the program started, in this case 3 minutes. The bottom of the column shows the battery status or if the device is charging.

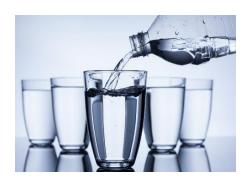

## EM272: Useful Tips

It's very important to drink a minimum of 32 ounces of purified water before a treatment, and another 32 ounces of purified water after the treatment. The water helps the frequencies flow through the body and clean out the debris that the cells are casting off.

You may experience a slight dizziness or detoxing flu-like effects from this treatment. If this happens, reduce the treatment time. Slowly increase daily treatment time to 3-4 hours per day. Also increase your water intake until symptoms subside.

It is suggested not to use electronic devices while being treated, such as computers, cell phones, I-pads and Kindles. Electronic devices may not work within the electro-magnetic field. This caveat does not apply to LED Lights.

Disclaimer: The EM272 / 272A device does not claim to treat or correct any medical diseases, injuries or symptoms. The EM272 / 272A is considered a Wellness device.

## Connect EM272 / EM272A to Your Computer

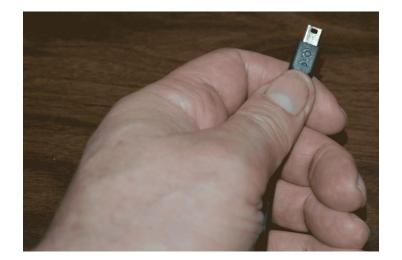

To connect the EM272 to the computer, take the supplied Mini-USB cable and orient the smaller end so that it can be plugged into the device.

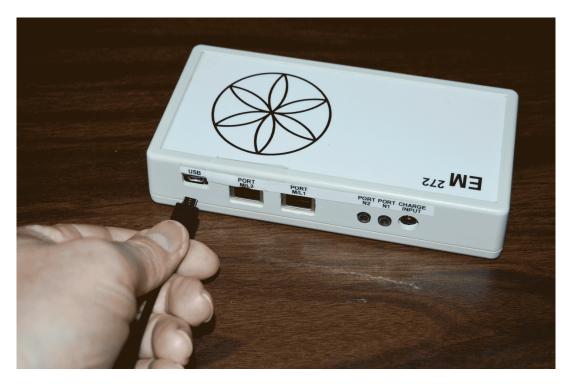

For the EM272, make sure the unit is OFF and plug the Mini-USB cable into the mini-USB jack. The EM272 is OFF if the green LED ring light is not lit.

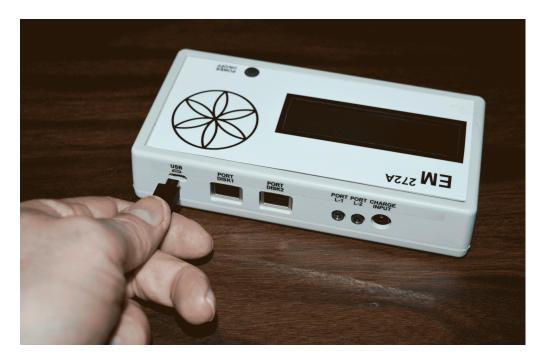

For the EM272A, make sure the unit is OFF and plug the Mini-USB cable into the mini-USB jack. The EM272A is OFF if the green LED ring light is not lit.

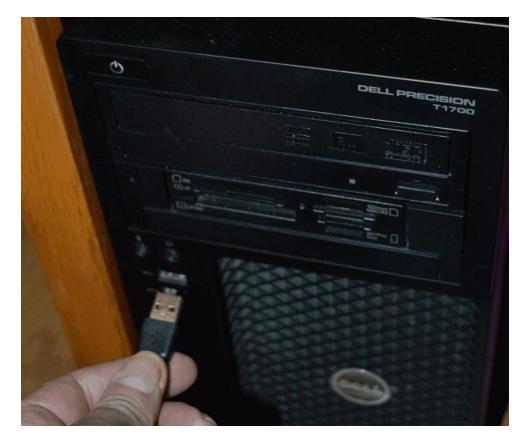

Plug the larger end of the USB cable into your computer.

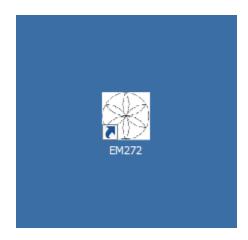

To run the EM272 software, double-click the EM272 shortcut on the desktop.

# **Run the Software for the First Time**

When you first run the software, it will check to see if file bank and software updates are available. This will also happen any other time you run the software.

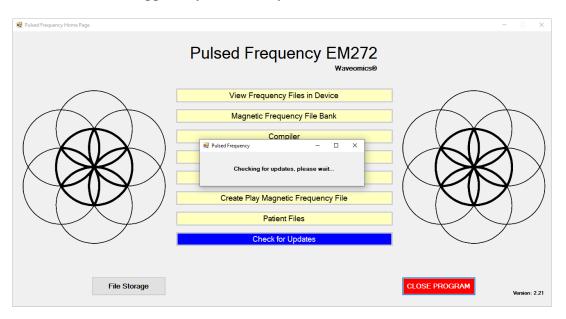

During this process, a small dialog box will display. If no updates are available, the dialog will just go away.

| 🌞 Pulse | ed Frequency - Software Update                                                                                                    | × |  |  |  |  |  |
|---------|----------------------------------------------------------------------------------------------------|---|--|--|--|--|--|
|         | Software and File Banks are Available<br>To install available updates now, click the Update button.<br>To install available updates upon exit, click the Update on Exit |   |  |  |  |  |  |
|         | Installed File Banks Version: up to date<br>Available File Banks Version:                                                                                               |   |  |  |  |  |  |
|         | Installed Software Version: 2.21.000<br>Available Software Version: 2.22.000                                                                                            |   |  |  |  |  |  |
|         | Update on Exit Update Now Cancel                                                                                                    | I |  |  |  |  |  |

If updates are available, the above dialog box will appear. If you click **Update on Exit**, this box will disappear and you will be back at the main menu page. The software will then be updated when you click the **Close Program** button. If you click **Update Now**, the software will be updated immediately. If you click **Cancel**, no update will be performed.

| 📓 Pulsed Frequency Home Page                                                                                                    | - D X                          |
|----------------------------------------------------------------------------------------------------|--------------------------------|
| Pulsed Frequency EM272<br>Waveomics®                                                                                                    |                                |
| Pulad Frequency - Software Update<br>Software and File Banks are Available<br>To install available undates now. click the Undate button<br>Pulad Frequency Update<br>Downloading Update<br>Bytes Read: 602112<br>Contern Length: 78704914<br>Update Now Ca | red                            |
| File Storage                                                                                                    | CLOSE PROGRAM<br>Version: 2.21 |

If you clicked **Update Now**, a progress bar will be displayed as the software and file banks are being downloaded.

| 🖳 Pulsed Frequency Home Page |                                                                                                    | -  X                           |
|------------------------------|----------------------------------------------------------------------------------------------------|--------------------------------|
|                              | Pulsed Frequency EM272                                                                                                    |                                |
| $\frown$                     | Pulsed Frequency - Software Update                                                                                             | ×                              |
|                              | Software and File Banks are being updated  Pulsed Frequency Update  Downloading Update  Bytes Read: 0 Content Length: 78704914 |                                |
| File Storag                  | e                                                                                                    | CLOSE PROGRAM<br>Version: 2.21 |

If you clicked **Update on Exit**, the above dialog box will be displayed when you click the **Close Program** button.

After the software has been updated, you can use any of the functions on the main menu page. However, if this is your first time using the software, click the Compiler button.

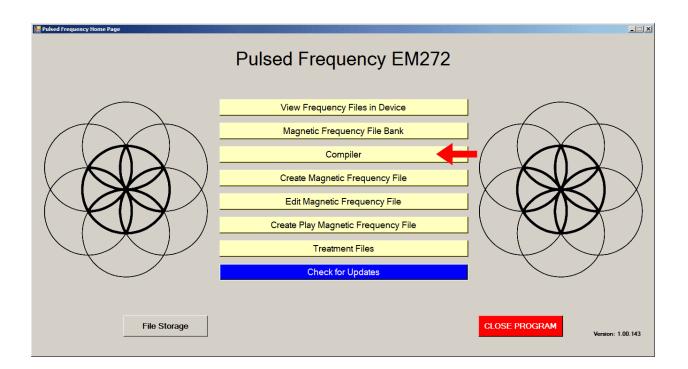

# Compiler

The Compiler allows you to load treatment programs into the EM272.

| Pulsed Frequency                                                                                                    |                                                                                                    |    |        |                                                                          |          |              |              |         |
|----------------------------------------------------------------------------------------------------|----------------------------------------------------------------------------------------------------|----|--------|--------------------------------------------------------------------------|----------|--------------|--------------|---------|
|                                                                                                    |                                                                                                    | Сс | ompi   | ler                                                                      |          |              |              |         |
| Categories                                                                                                    | Frequency Files (# of freq rows)                                                                                                    |    | ]      | Compiled Frequenc                                                        | <u> </u> |              |              |         |
| A-Z All Files     A-Z New Files     A-Z New Files     A-Z New Files     A-Z Combined     Commonly Used Compiled File     Wellness     Blood     Breast     Crts Behavior     CNS Behavior     CNS Behavior     CNS Behavior     CNS Benavior     CNS Cord     CNS Cord     CNS Cord     CNS Cord     CNS Cord     CNS Movement     CNS Stroke     CNS Stroke     Cys Ganglion     Dental | Acute Injury Est 586     Back Est 558     Cancer Est 556     Cardiac Est 616     Common Cold Est 342     V Concussion Est 210     Diabetes Est 214     Digestive Est 555     Emotional Psychological Est 538     Fort Est 293     Fracture Combination Acute Est 252     Fracture Est 497     General Wellness Est 274     Headache Est 316     Hitp Est 357     Hip Replacement Total Post Op Est 466     Insect Bites Est 279     Knee Est 588     Low Back Est 690     Lyme Disease Est 691 |    | Add _> | Number of Repeat       Play Order       State       Total Number of Minu | Fre      | aquency File | Time         | Delete  |
| 🗆 Ear 📃 👱                                                                                                    | Delete Compiled File                                                                                                    |    | ]      | Total Number of Rov<br>Save Compilation                                  | n        | ransfer Trea | itment to De | vice    |
|                                                                                                    |                                                                                                    |    |        |                                                                          |          |              | Return to Ho | me Page |

There are several categories of treatment programs available in the Compiler. Here are the major categories that always appear at the top of the **Categories** list.

- A-Z All Files an alphabetical listing of all treatment files in all categories.
- A-Z Combined a list of compiled treatment programs that you have created.
- **Commonly Used Compiled Files** a list of predefined treatment programs supplied with the software that are for specific purposes.

Treatment programs can be created in two ways. You can create your own treatment program or select a predefined program.

To select a predefined program, under **Categories**, click the **Commonly Used Compiled Files** category. Next, under **Frequency Files**, click one of the predefined programs, then click the **Add** button. When you do this, the files in that treatment program will be loaded into the spreadsheet on the right.

To create your own treatment program, just select a treatment file from one of the categories and click **Add**. Repeat this process until you are finished. The software will allow up to 999 minutes of total programming.

|                                                                                                    |                                                                                                    |          | 1        |          | mpiled Free                | uency File Name Concussion Est            |      |        |
|----------------------------------------------------------------------------------------------------|----------------------------------------------------------------------------------------------------|----------|----------|----------|----------------------------|-------------------------------------------|------|--------|
| Categories                                                                                                    | Frequency Files (# of freq rows)                                                                                                    |          |          | <u> </u> |                            | peats (Max 255) 0                         |      |        |
| 🗆 A-Z All Files 🔺                                                                                                    | Acute Injury Est 586                                                                                                    | <b>_</b> |          |          | 1                          |                                           |      |        |
| A-Z Combined                                                                                                    | Back Est 558                                                                                                    |          |          |          | Play Order                 | Frequency File                            | Time | Delete |
| Commonly Used Compiled File                                                                                                    | Cancer Est 556                                                                                                    |          |          | •        | 1                          | Concussion Brief Est 10                   | 10   | X      |
| Wellness                                                                                                    | Cardiac Est 616                                                                                                    |          |          |          |                            |                                           |      |        |
| Allergy<br>Blood                                                                                                    | Concussion Est 210                                                                                                    |          |          |          | 2                          | CNS Forebrain Acute Est 30                | 30   | X      |
| Breast                                                                                                    | Diabetes Est 214                                                                                                    |          |          |          | 3                          | Reset CNS Est 50                          | 50   | X      |
| Cardiovascular Lymph                                                                                                    | Diaestive Est 555                                                                                                    |          |          |          | 4                          | CNS Medulla Acute Est 30                  | 30   | X      |
| CNS Balance                                                                                                    | Emotional Psychological Est 538                                                                                                    |          |          |          |                            |                                           |      |        |
| CNS Behavior                                                                                                    | G Foot Est 293                                                                                                    |          |          |          | 5                          | Brain Fog Est 30                          | 30   | X      |
| CNS Brain                                                                                                    | Fracture Combination Acute Est 252                                                                                                    |          |          |          | 6                          | PTSD Stress Est 60                        | 60   | X      |
|                                                                                                    | □ Fracture Combination Acute Est 252                                                                                                    |          | Add      |          | •                          |                                           |      |        |
| CNS Concussion                                                                                                    | Fracture Combination Acute Est 252     Fracture Est 497                                                                                                    |          | Add      |          | 0                          |                                           | 00   |        |
| CNS Concussion CNS Cord                                                                                                    | <ul> <li>Fracture Est 497</li> <li>General Wellness Est 274</li> </ul>                                                                                                    |          | Add<br>> |          | 0                          |                                           | 00   |        |
| CNS Concussion CNS Cord CNS Degen Path                                                                                                    | <ul> <li>Fracture Est 497</li> <li>General Wellness Est 274</li> <li>Headache Est 316</li> </ul>                                                                                                    |          |          |          | U                          |                                           |      |        |
| CNS Concussion CNS Cord CNS Degen Path CNS Headache                                                                                                    | <ul> <li>Fracture Est 497</li> <li>General Wellness Est 274</li> <li>Headache Est 316</li> <li>Hip Est 357</li> </ul>                                                                                                    |          |          |          | Ū                          |                                           |      |        |
| CNS Concussion<br>CNS Cord<br>CNS Degen Path<br>CNS Headache<br>CNS Headache                                                                                | <ul> <li>Fracture Est 497</li> <li>General Wellness Est 274</li> <li>Headache Est 316</li> <li>Hip Est 357</li> <li>Hip Replacement Total Post Op Est 466</li> </ul>                                                                                                    |          |          |          | U                          |                                           |      |        |
| CNS Concussion CNS Cord CNS Degen Path CNS Headache CNS Headache CNS Movement CNS Pain                                                                      | Fracture Est 497     General Wellness Est 274     Headache Est 316     Hip Est 357     Hip Replacement Total Post Op Est 466     Insect Bites Est 215                                                                                                    |          |          |          | ŭ                          |                                           |      |        |
| CNS Concussion<br>CNS Cord<br>CNS Degen Path<br>CNS Headache<br>CNS Movement<br>CNS Pain<br>CNS Pain<br>CNS Stroke                                          | <ul> <li>Fracture Est 497</li> <li>General Wellness Est 274</li> <li>Headache Est 316</li> <li>Hip Est 357</li> <li>Hip Replacement Total Post Op Est 466</li> <li>Insect Bites Est 215</li> <li>Job Stress Est 379</li> </ul>                                                                                                    |          |          |          | U                          |                                           |      |        |
| CNS Concussion CNS Cord CNS Degen Path CNS Headache CNS Headache CNS Pain CNS Pain CNS Stroke Cysts Ganglion                                                | <ul> <li>Fracture Est 497</li> <li>General Wellness Est 274</li> <li>Headache Est 316</li> <li>Hip Est 357</li> <li>Hip Replacement Total Post Op Est 466</li> <li>Insect Bites Est 215</li> <li>Job Stress Est 379</li> <li>Knee Est 588</li> </ul>                                                                                                    | ,        |          |          | u                          |                                           | 00   |        |
| CNS Concussion CNS Cord CNS Degen Path CNS Headache CNS Movement CNS Movement CNS Stroke CNS Stroke Cysts Ganglion Dental                                   | Fracture Est 497     General Wellness Est 274     Headache Est 316     Hip Est 357     Hip Replacement Total Post Op Est 466     Insect Bites Est 215     Job Stress Est 379     Knee Est 588     Low Back Est 690                                                                                                    |          |          | Tata     |                            |                                           |      |        |
| CNS Concussion<br>CNS Cord<br>CNS Degen Path<br>CNS Headache<br>CNS Movement<br>CNS Movement<br>CNS Stroke<br>CNS Stroke<br>Cysts Ganglion<br>Dental<br>Ear | □         Fracture Est 497           □         General Wellness Est 274           □         Headache Est 316           □         Hip Est 357           □         Hip Replacement Total Post Op Est 466           □         Insect Bites Est 215           □         Job Stress Est 379           □         Knee Est 588           □         Low Back Est 690           □         Lyme Disease Est 691 |          |          |          | I Number of                | Minutes (Max 999) 210                     |      |        |
| CNS Concussion CNS Cord CNS Degen Path CNS Headache CNS Movement CNS Movement CNS Stroke CNS Stroke Cysts Ganglion Dental                                   | □         Fracture Est 497           □         General Wellness Est 274           □         Headache Est 316           □         Hip Est 357           □         Hip Replacement Total Post Op Est 466           □         Insect Bites Est 215           □         Job Stress Est 379           □         Knee Est 588           □         Low Back Est 690           □         Lyme Disease Est 691 |          |          |          | I Number of                |                                           |      |        |
| CNS Concussion<br>CNS Cord<br>CNS Degen Path<br>CNS Headache<br>CNS Movement<br>CNS Movement<br>CNS Stroke<br>CNS Stroke<br>Cysts Ganglion<br>Dental<br>Ear | □         Fracture Est 497           □         General Wellness Est 274           □         Headache Est 316           □         Hip Est 357           □         Hip Replacement Total Post Op Est 466           □         Insect Bites Est 215           □         Job Stress Est 379           □         Knee Est 588           □         Low Back Est 690           □         Lyme Disease Est 691 |          |          | Tota     | I Number of                | Minutes (Max 999)<br>If Rows (Max 500) 55 |      |        |
| CNS Concussion<br>CNS Cord<br>CNS Degen Path<br>CNS Headache<br>CNS Movement<br>CNS Movement<br>CNS Stroke<br>CNS Stroke<br>Cysts Ganglion<br>Dental<br>Ear | Fracture Est 497     General Wellness Est 274     Headache Est 316     Hip Est 357     Hip Replacement Total Post Op Est 466     Insect Bites Est 215     Job Stress Est 379     Knee Est 588     Low Back Est 690     Lyme Disease Est 691     Neck Est 416                                                                                                    |          |          | Tota     | I Number of<br>al Number c | Minutes (Max 999)<br>If Rows (Max 500) 55 |      | vice   |

In the example above, we selected Concussion Est 210, then clicked Add.

After you have selected the treatment programs, you must enter the **Number of Repeats**. If you want the set of programs to run one time only, enter a 0 for the **Number of Repeats**. If you enter 2 for the repeats, the set of programs will run once, then repeat two more times, for a total of 3 times. You may enter a number of repeats from 0 to 255.

When you are ready, click the **Transfer Treatment to Device** button and the Name Bank list will be displayed. Every time a treatment is transferred to the EM272, you will need to select a person's name under which to file it. The treatment will then be saved to that person's treatment file history in the Treatment Files function that is accessed from the main menu page.

If you do not see the Name Bank list, the following message will probably be displayed. This means you have a connection problem.

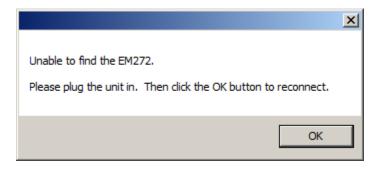

When this happens, go to the **Troubleshooting** section of the manual.

| 🛃 Pulsed Frequency          |                                                      | Name Bank      |                  |                    |             | _ 🗆 ×        |
|-----------------------------|------------------------------------------------------|----------------|------------------|--------------------|-------------|--------------|
|                             |                                                      | Name Bank      |                  |                    |             |              |
| Categories                  | Frequency Files (# of freq                           | Unspecified    | y File Name      | Concussion Est 210 |             |              |
| A-Z All Files               | Acute Injury Est 586                                 |                | ; (Max 255)      | 0                  |             |              |
| A-Z Combined                | Back Est 558                                         |                | Er               | equency File       | Time        | Delete       |
| Commonly Used Compiled File | Cancer Est 556                                       |                |                  |                    |             |              |
| U Wellness                  | Cardiac Est 616                                      |                | cussion Brief Es | t 10               | 10          | X            |
| Allergy                     | Common Cold Est 342                                  |                | Forebrain Acute  | Est 30             | 30          | X            |
| Blood                       | Concussion Est 210                                   |                |                  |                    | 50          | ×            |
| Breast                      | Diabetes Est 214                                     |                | t CNS Est 50     |                    | 50          | X            |
| Cardiovascular Lymph        | Digestive Est 555                                    |                | Medulla Acute I  | Est 30             | 30          | X            |
| CNS Balance                 | Emotional Psychological Est 5:                       |                | Fog Est 30       |                    | 30          | X            |
| CNS Behavior                | Foot Est 293                                         |                |                  |                    |             |              |
| CNS Brain                   | Fracture Combination Acute Es                        |                | D Stress Est 60  |                    | 60          | X            |
| CNS Concussion              | Fracture Est 497                                     |                |                  |                    |             |              |
|                             | General Wellness Est 274                             |                |                  |                    |             |              |
| CNS Degen Path              | Headache Est 316                                     |                |                  |                    |             |              |
| CNS Headache                | Hip Est 357     His Busilian and Tatal Bast O        |                |                  |                    |             |              |
| CNS Movement                | Hip Replacement Total Post O<br>Insect Bites Est 215 |                |                  |                    |             |              |
| CNS Pain CNS Stroke         | □ Insect Bites Est 215                               |                |                  |                    |             |              |
| CNS Stroke                  | □ Job Stress Est 379                                 |                |                  |                    |             |              |
|                             | Low Back Est 690                                     |                |                  |                    |             |              |
| □ Dental<br>□ Ear           | Low Back Est 690                                     |                | tes (Max 999)    | 210                |             |              |
|                             | Lyme Disease Est 691                                 |                | res (Max 999)    |                    |             |              |
|                             | I Neck Est 416                                       |                | vs (Max 500)     | 55                 |             |              |
|                             |                                                      |                |                  |                    |             |              |
|                             | Delete Compiled File                                 |                | p                |                    |             |              |
|                             |                                                      |                |                  | ransfer Treatmen   | t to De     | vice         |
|                             |                                                      |                |                  |                    |             |              |
|                             |                                                      | Add Name Close |                  | Re                 | eturn to Ho | me Page      |
|                             |                                                      |                |                  |                    |             | <b>3-</b> // |

If you have no connection problems, the Name Bank list will be displayed. Just select any name from the list. You can also create a new name to associate with the treatment.

To create a new name, click the **Add Name** button.

| 🔐 Pulsed Frequency Name Bank |                            |                | ×         |                              |                     |      |           |
|------------------------------|----------------------------|----------------|-----------|------------------------------|---------------------|------|-----------|
|                              |                            | Name Bank      |           |                              |                     |      |           |
| Categories                   | Frequency Files (# of freq | Unspecified    |           | y File Name                  | Concussion Est 210  |      |           |
|                              |                            |                |           | (Max 255)                    | 0                   |      |           |
| A-Z All Files                | Acute Injury Est 586       |                |           |                              | I                   | 1    |           |
| A-Z Combined                 | Back Est 558               |                |           | Fr                           | equency File        | Time | Delete    |
| Commonly Used Compiled File  | Cancer Est 556             |                |           | sussion Brief Es             | t 10                | 10   | X         |
| □ vveiness<br>□ Allergy      | Cardiac Est 616            |                |           | E 1 1 A 1                    | E 100               | 00   | ×         |
|                              | Concussion Est 210         |                |           | Forebrain Acute              | ESt 30              | 30   | X         |
| Breast                       | Diabetes Est 214           |                |           | t CNS Est 50                 |                     | 50   | X         |
| Cardiovascular Lymph         |                            | reate New Name |           | ulla Acute B                 | -st 30              | 30   | X         |
| CNS Balance                  | Emotional Psychological E  |                |           |                              | -31.00              |      |           |
| CNS Behavior                 | E Foot Est 293             | Inter New Name |           | Est 30                       |                     | 30   | X         |
| CNS Brain                    | Fracture Combination Acu   |                |           | ess Est 60                   |                     | 60   | X         |
| CNS Concussion               | Fracture Est 497           | irst Name      | Last Name |                              |                     |      |           |
| CNS Cord                     |                            | ohn            | Doe       |                              |                     |      |           |
| CNS Degen Path               | Headache Est 316           |                | , .       |                              |                     |      |           |
| CNS Headache                 | Hip Est 357                |                | 0         | 1                            |                     |      |           |
| CNS Movement                 | Hip Replacement Total Pc   | Enter          | Close     |                              |                     |      |           |
| CNS Pain                     | Insect Bites Est 215       |                |           | 111                          |                     |      |           |
| CNS Stroke                   | Job Stress Est 379         |                |           |                              |                     |      |           |
| Cysts Ganglion               | Knee Est 588               |                |           |                              |                     |      |           |
| Dental                       | Low Back Est 690           |                |           |                              | 010                 |      |           |
| Ear                          | Lyme Disease Est 691       |                |           | tes (Max 999)                | 210                 |      |           |
| Endocrine                    | Neck Est 416               |                |           | vs (Max 500)                 | 55                  |      |           |
|                              |                            |                |           |                              |                     |      |           |
|                              | Delete Compiled File       |                |           | h                            |                     |      |           |
|                              |                            |                |           | Transfer Treatment to Device |                     |      |           |
|                              |                            | 1              |           |                              |                     |      |           |
|                              |                            | Add Name       | Close     |                              | Return to Home Page |      |           |
|                              |                            |                |           |                              |                     |      | ille Page |

Enter a First Name and Last Name, then click the **Enter** button.

| 🖶 Pulsed Frequency           |                                                | Name Bank      |                 |                    |              | _ 🗆 ×   |
|------------------------------|------------------------------------------------|----------------|-----------------|--------------------|--------------|---------|
|                              |                                                | Name Bank      |                 |                    |              |         |
| Categories                   | Frequency Files (# of freq                     | Doe, John      | y File Name     | Concussion Est 210 |              |         |
| A-Z All Files                | Acute Injury Est 586                           | Unspecified    | (Max 255)       | 0                  |              |         |
| A-Z All Files                | Back Est 558                                   |                |                 | requency File      | Time         | Delete  |
| Commonly Used Compiled File  | Cancer Est 556                                 |                |                 |                    | Time         |         |
| □ Wellness                   | Cardiac Est 616                                |                | ussion Brief Es | st 10              | 10           | X       |
| Allergy                      | Common Cold Est 342                            |                | Forebrain Acut  | e Est 30           | 30           | X       |
| Blood                        | Concussion Est 210                             |                | t CNS Est 50    |                    | 50           | X       |
| Breast                       | Diabetes Est 214                               |                |                 |                    |              |         |
| Cardiovascular Lymph         | Digestive Est 555                              |                | Medulla Acute   | Est 30             | 30           | X       |
| CNS Balance                  | Emotional Psychological Est 5                  |                | Fog Est 30      |                    | 30           | X       |
| CNS Behavior     CNS Brain   | Foot Est 293     Fracture Combination Acute Es |                | D Stress Est 60 | N                  | 60           | X       |
| CNS Brain     CNS Concussion | Fracture Est 497                               |                | J Stress Est 60 |                    | 60           |         |
| CNS Concussion               | General Wellness Est 274                       |                |                 |                    |              |         |
| CNS Degen Path               | Headache Est 316                               |                |                 |                    |              |         |
| CNS Headache                 | Hip Est 357                                    |                |                 |                    |              |         |
| CNS Movement                 | □ Hip Replacement Total Post O                 |                |                 |                    |              |         |
| CNS Pain                     | Insect Bites Est 215                           |                |                 |                    |              |         |
| CNS Stroke                   | Job Stress Est 379                             |                |                 |                    |              |         |
| Cysts Ganglion               | Knee Est 588                                   |                |                 |                    |              |         |
| Dental                       | Low Back Est 690                               |                |                 | 010                |              |         |
| Ear                          | Lyme Disease Est 691                           |                | tes (Max 999)   | 210                |              |         |
| Endocrine                    | Neck Est 416                                   |                | vs (Max 500)    | 55                 |              |         |
|                              |                                                |                |                 |                    |              |         |
|                              | Delete Compiled File                           |                | p               |                    | _            |         |
|                              |                                                |                |                 | ransfer Treatm     | ent to De    | vice    |
|                              |                                                |                |                 |                    |              |         |
|                              |                                                | Add Name Close |                 |                    | Return to Ho | me Page |
|                              |                                                |                |                 |                    |              |         |

The new name will appear in the list. Select that name and the treatment files will then be transferred to the EM272 device. As this is taking place, the software will switch to a different screen.

| 🚂 Pulsed Frequency Home Page        |                     |           |             |       |        |           |      |      |         |           |                   |      |
|-------------------------------------|---------------------|-----------|-------------|-------|--------|-----------|------|------|---------|-----------|-------------------|------|
|                                     |                     | Pulse     | ed Fre      | equer | ncy El | M272      |      |      |         |           |                   |      |
| Electromagnetic                     | c Program Loaded: 🖡 | Concussio | n Est 210   |       |        |           |      |      | 210     | mins      | 0 rpts            |      |
|                                     |                     |           |             |       |        |           |      |      |         |           |                   |      |
|                                     |                     |           |             |       |        |           |      |      |         |           |                   |      |
|                                     | Start Program       |           |             |       |        | File Name |      |      |         |           | Duration (minutes |      |
|                                     | Chan Davana         |           | ssion Brief |       |        |           |      |      |         | 10        |                   | -    |
|                                     | Stop Program        |           | CNS Est 50  |       |        |           |      |      |         | 50        |                   | - 11 |
|                                     | -                   |           | Aedulla Acu |       |        |           |      |      |         | 30        |                   | - 11 |
|                                     |                     | Brain     | Fog Est 30  |       |        |           |      |      |         | 30        | )                 |      |
|                                     | Reset               | PTSD      | Stress Est  | 60    |        |           |      |      |         | 60        | )                 |      |
|                                     | Line #              | CH 1      | CH 2        | CH 3  | CH 4   | CH 5      | CH 6 | CH 7 | Laser 1 | Laser 2   | Time              |      |
| $( \times ) $                       | ▶ 1                 | 396       | 396         | 417   | 528    | 639       | 741  | 852  | 0       | 0         | 2                 |      |
|                                     | 2                   | 321       | 94          | 970   | 9      | 970       | 200  | 1    | 0       | 0         | 2                 |      |
|                                     | 3                   | 94        | 200         | 94    | 310    | 9         | 94   | 1    | 0       | 0         | 2                 |      |
| $\times$ ( $\rightarrow$ ) $\times$ | 4                   | 49        | 94          | 310   | 49     | 81        | 310  | 1    | 0       | 0         | 2                 |      |
|                                     | 5                   | 6.8       | 38          | 35    | 102    | 6.8       | 38   | 1    | 0       | 0         | 2                 |      |
|                                     |                     |           |             |       |        |           |      |      |         |           |                   |      |
|                                     |                     |           |             |       |        |           |      |      |         |           |                   |      |
| $\mathcal{A}$                       |                     |           |             |       |        |           |      |      |         |           |                   |      |
|                                     |                     |           |             |       |        |           |      |      |         |           |                   |      |
|                                     |                     |           |             |       |        |           |      |      |         |           |                   | 1    |
|                                     |                     |           |             |       |        |           |      |      | F       | Return to | Home Pag          | e    |
|                                     |                     |           |             |       |        |           |      |      |         |           |                   |      |

This screen is the same one as is displayed when you click the **View Frequency Files in Device** button on the main menu page.

At this point, the EM272 device has been loaded and is ready to use. For most people, you will use the device in standalone mode by exiting from the software, disconnecting the USB cable from the device and turning the unit ON. However if you are a practitioner, you will generally Start and Stop the play of the device from the above screen. This is explained in the section of the manual entitled, **View Frequency Files in Device**.

### Main Menu

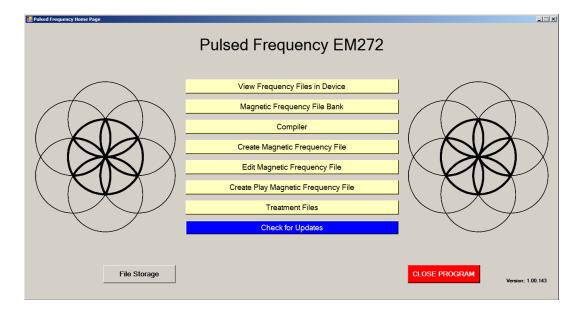

When you run the software, the main menu page appears.

From this page, you can access all of the functions available in the software.

- View Frequency Files in Device This allows you to view the frequency files currently loaded into the EM272. You can also Start/Stop the play of files while the device is connected to the computer.
- **Magnetic Frequency File Bank** This allows you to view the frequencies in any frequency file in the frequency file bank.
- **Compiler** This allows you to build treatment programs and transfer them into the EM272.
- Create Magnetic Frequency File This allows you to create a frequency file from scratch and save it.
- Edit Magnetic Frequency File This allows you to edit an existing frequency file and save it.
- Create Play Magnetic Frequency File This allows you to test frequencies one row at a time.
- **Treatment Files** This allows you to view a history of treatments that have been loaded onto the EM272 in the past. You can select any one of them and load it again into your device. You can also print any part of the treatment history you wish or save it to a text file.

#### **Pulsed Frequency**

- Check for Updates This checks to see if software and file bank updates are available.
- **File Storage** This allows you to indicate where to save your treatment files. It can also show you the serial number of your EM272, and allow you to choose what type of device detection method to use.

# **View Frequency Files in Device**

When you select this function, you can view the frequency files loaded into the EM272.

| 📴 Pulsed Frequency Home Page |                                  | Pulse                            | ed Fre                                                                                | equer                         | icy El   | M272       |            |          |         |                                  |                  |  |
|------------------------------|----------------------------------|----------------------------------|---------------------------------------------------------------------------------------|-------------------------------|----------|------------|------------|----------|---------|----------------------------------|------------------|--|
| Electromagnetic              | Program Loaded:                  | Concussic                        | n Est 210                                                                             |                               |          |            |            |          | 210     | ) mins                           | 0 rpts           |  |
|                              | Start Program Stop Program Reset | CNS F<br>Reset<br>CNS M<br>Brain | ission Brief<br>Forebrain Ac<br>CNS Est 50<br>Aedulla Acu<br>Fog Est 30<br>Stress Est | cute Est 30<br>)<br>te Est 30 |          | File Name  |            |          |         | 11<br>31<br>51<br>31<br>31<br>61 | D<br>D<br>D<br>D |  |
| A                            | Line #                           | CH 1                             | CH 2                                                                                  | CH 3                          | CH 4     | CH 5       | CH 6       | CH 7     | Laser 1 | Laser 2                          | Time             |  |
|                              | 2                                | 396<br>321                       | 396<br>94                                                                             | 417<br>970                    | 528<br>9 | 639<br>970 | 741<br>200 | 852<br>1 | 0       | 0                                | 2                |  |
| $( \times 0 \times )$        | 3                                | 94                               | 200                                                                                   | 94                            | 310      | 9          | 94         | 1        | 0       | 0                                | 2                |  |
|                              | 4                                | 49                               | 94                                                                                    | 310                           | 49       | 81         | 310        | 1        | 0       | 0                                | 2                |  |
|                              | 5                                | 6.8                              | 38                                                                                    | 35                            | 102      | 6.8        | 38         | 1        | 0       | 0                                | 2                |  |
|                              |                                  |                                  |                                                                                       |                               |          |            |            |          | F       | Return to                        | Home Page        |  |

This screen shows the name of the treatment program that is loaded, the total running time of the treatment and the number of repeats.

If you do not see any treatment files, but rather see the words, "EM272 is not connected", then you have a connection problem and need to go to the section of the manual entitled, **Connect EM272 to Your Computer**. There you will find instructions to help solve your problem.

| 🔡 Pulsed Frequency Home Page    |            |              |           |        |           |      |      |         |           |                    |      |
|---------------------------------|------------|--------------|-----------|--------|-----------|------|------|---------|-----------|--------------------|------|
|                                 | Pulse      | ed Fre       | equer     | icy El | M272      |      |      |         |           |                    |      |
| Electromagnetic Program Loaded: | *Concussio | on Est 210   |           |        |           |      |      | 210     | ) mins    | 0 rpts             |      |
|                                 |            |              |           |        |           |      |      |         |           |                    | _    |
| Start Program                   | D Conc     | ussion Brief | Eat 10    |        | File Name |      |      |         | 10        | Duration (minutes) |      |
| Stop Program                    |            | Forebrain Ac |           |        |           |      |      |         | 30        |                    | - 10 |
| otop i rogium                   |            | t CNS Est 50 |           |        |           |      |      |         | 50        |                    |      |
|                                 | CNS        | Medulla Acu  | te Est 30 |        |           |      |      |         | 30        |                    |      |
| Reset                           |            | Fog Est 30   |           |        |           |      |      |         | 30        |                    | - 11 |
| Reset                           | PTSC       | Stress Est   | 60        |        |           |      |      |         | 60        | 0                  |      |
| Line                            | # CH 1     | CH 2         | CH 3      | CH 4   | CH 5      | CH 6 | CH 7 | Laser 1 | Laser 2   | Time               |      |
|                                 | 396        | 396          | 417       | 528    | 639       | 741  | 852  | 0       | 0         | 0/2                |      |
|                                 | 321        | 94           | 970       | 9      | 970       | 200  | 1    | 0       | 0         | 2                  |      |
|                                 | 94         | 200          | 94        | 310    | 9         | 94   | 1    | 0       | 0         | 2                  |      |
|                                 | 49         | 94           | 310       | 49     | 81        | 310  | 1    | 0       | 0         | 2                  |      |
|                                 | 6.8        | 38           | 35        | 102    | 6.8       | 38   | 1    | 0       | 0         | 2                  |      |
|                                 |            |              |           |        |           |      |      |         |           |                    |      |
|                                 |            |              |           |        |           |      |      |         | Return to | Home Pag           | e    |

This screen also allows you to start and stop the play of frequency files loaded into the device. With the EM272 connected to your computer, click the **Start Program** button. The EM272 will turn ON and play frequencies starting with the first row of the first file. This will continue to take place until all files have played. When you loaded the files onto the device, if you entered a number of Repeats greater than 0, then the entire sequence of files will start to play again all the way through, for the specified number of repeats. After this process has finished, the EM272 will stop playing.

You can also stop the play of frequency files at any time by just clicking the **Stop Program** button.

The **Reset** button allows you to set the current file and current row back to the beginning of the sequence of files (first row of the first file).

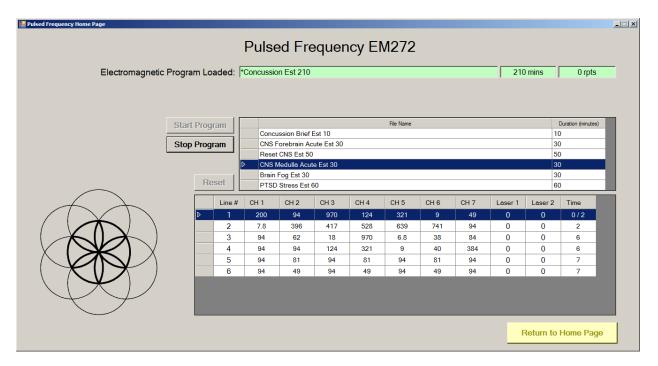

If you would like to start at some point other than the beginning of the file set, you can select the file you want to begin with, then select the row within that file to begin with. After that, click the **Start Program** button. The EM272 will start playing from that row in that frequency file. This allows you to pick a previous session back up if you were unable to finish it. For example, in the screenshot above, the **Start Program** button was clicked and the play began with the first row of the fourth file.

# **Magnetic Frequency File Bank**

When you select this function, the magnetic frequency file bank is displayed.

| 🔡 Pulsed Frequency                                                                                                    |                                                                                                    | _ 🗆 🗙    |
|----------------------------------------------------------------------------------------------------|----------------------------------------------------------------------------------------------------|----------|
| Magnetic Fi                                                                                                    | requency File Bank                                                                                                    |          |
| Magnetic Categories         A-Z All Files         Wellness         Allergy         Blood         Breast         Cardiovascular Lymph         CNS Balance         CNS Behavior         CNS Brain <b>CNS Concussion</b> CNS Cord         CNS Degen Path         CNS Headache         CNS Movement         CNS Stroke         Cysts Ganglion         Dental         Ear         Endocrine         Exercise | Magnetic Frequency Files (# of frequency rows)         Cohl Concussion Est 17 (4)         Concussion Acute Est 50 (13)         Concussion Brief Est 10 (5)         Concussion Chron Neuro Degen Est 52 (12)         Concussion Sport Trauma Est 40 (5) |          |
|                                                                                                    | View Frequency File Delete Frequency                                                                                                    | File     |
|                                                                                                    | Return to Home Page                                                                                                    | <b>.</b> |

Frequency files are organized by category in the file bank. Files that have "Est " in the file name are established files that are provided with the software and cannot be overwritten or deleted. If you create your own frequency files, they cannot be saved with "Est " in the file name.

The A-Z All Files category is an alphabetical listing of all files in all categories in the file bank.

From this screen, you can view a frequency file or delete a frequency file. However, you will only be able to delete frequency files that you have created. Established (Est) files can never be deleted.

When you select a frequency file from one of the categories, and then click the **View Frequency File** button, you will be taken to another screen that will show all the frequencies in that file.

|           |       |           |              |           | -         | ency F         |           |            |         |          |                       |    |
|-----------|-------|-----------|--------------|-----------|-----------|----------------|-----------|------------|---------|----------|-----------------------|----|
|           |       |           | Frequency F  |           |           | ssion Brief E  | st        |            |         |          |                       |    |
|           |       |           | Total Treatm | nent Time | 10        |                |           |            |         |          |                       |    |
|           |       |           | Categ        | ory       | CNS C     | CNS Concussion |           |            |         |          |                       |    |
| <br>      |       |           |              |           |           |                |           |            |         |          |                       |    |
| Line #    | CH    |           | CH 2         | CH 3      | CH 4      | CH 5           | CH 6      | CH 7       | Laser 1 | Laser 2  | Time                  | 4  |
| 1         |       | 396       | 396          | 417       | 528       | 639            | 741       | 852        |         |          | 2                     | 4  |
| 2         |       | 321       | 94           | 970       | 9         | 970            | 200       | 1          |         |          | 2                     |    |
| 3         |       | 94        | 200          | 94        | 310       | 9              | 94        | 1          |         |          | 2                     | -  |
| 4         |       | 49<br>6.8 | 94<br>38     | 310<br>35 | 49<br>102 | 81<br>6.8      | 310<br>38 | 1          |         |          | 2                     | -  |
|           |       |           |              |           |           |                |           |            |         |          |                       |    |
| Load Tiss | ue/Fi | unctio    | n Analysis   |           |           | Return         | to Freque | ncy File B | ank     | Return t | <mark>o Home P</mark> | ag |

This screen shows all the frequencies that are programmed into the selected frequency file.

In order to see the Van Gelder Function/Condition and Structure/Tissue info for a specific frequency, right-click the frequency and a tooltip will be displayed with that information.

|   | Line # | CH 1   | CH 2                                   | CH 3                                  | CH 4    |
|---|--------|--------|----------------------------------------|---------------------------------------|---------|
|   | 1      | 396    | 396                                    | 417                                   | 528     |
|   | 2      | 321    | 94                                     | 970                                   | 9       |
| ► | 3      | 94     | 200                                    | 94                                    |         |
|   | 4      | 49 VGC | Concussion, Nerv<br>Medulla, reticular | e trauma, sexual<br>activating system | -RAS 49 |
|   | 5      | 6.8    | 38                                     | 35                                    | 102     |

When you have finished viewing the file, you can click **Return to Magnetic Frequency File Bank** to go back to the file bank and select another file.

Click **Return to Home Page** to be taken back to the main menu.

If you click the **Load Tissue/Function Analysis** button, the Magnetic Frequency File Components screen will appear.

| 🖶 Pulsed Freq | uency         |                 |             |           |             |            |            |               |              |           |                       | _ 🗆 × |
|---------------|---------------|-----------------|-------------|-----------|-------------|------------|------------|---------------|--------------|-----------|-----------------------|-------|
|               |               |                 |             | Mag       | gnetic      | Frequ      | ency l     | File C        | omponent     | s         |                       |       |
|               |               |                 |             | F         | requency Fi | le Name    | Concus     | sion Brief E  | Est 10       |           |                       |       |
|               |               |                 |             |           | Catego      | ory        | CNS Co     | oncussion     |              |           |                       |       |
| Magnet        | ic Frequency  | File            |             |           |             |            |            |               |              |           |                       | -     |
| Line #        | 1             | 1               | 2           |           |             |            | 7          |               |              |           |                       |       |
| Line #        |               | 2               | 3           | 4         | 5           | 6          | 7          | Time          |              |           |                       |       |
| 2             | 396<br>321    | 396<br>94       | 417<br>970  | 528<br>9  | 639<br>970  | 741<br>200 | 852<br>1   | 2             | -            |           |                       |       |
| 3             | 94            | 200             | 970         | 310       | 970         | 94         | 1          | 2             |              |           |                       |       |
| 4             | 49            | 94              | 310         | 49        | 81          | 310        | 1          | 2             |              |           |                       |       |
| 5             | 6.8           | 38              | 35          | 102       | 6.8         | 38         | 1          | 2             |              |           |                       |       |
|               |               |                 |             |           |             |            |            |               |              |           |                       |       |
|               |               |                 |             |           |             |            |            |               |              |           |                       |       |
|               |               |                 |             |           |             |            |            |               |              |           |                       |       |
|               |               |                 |             |           |             |            |            |               |              |           |                       |       |
|               |               |                 |             |           |             |            |            |               |              |           |                       |       |
|               |               |                 |             |           |             |            |            |               |              |           |                       |       |
|               |               |                 |             |           |             |            |            |               |              |           |                       |       |
|               |               |                 |             |           |             |            |            |               | _            |           |                       |       |
| Functio       | n/Condition a | and Structu     | re/Tissue ( | component | s of Frequ  | ency File  |            |               |              |           | 1                     |       |
|               |               |                 |             |           |             |            |            |               | Alphabetical | Numerical |                       |       |
|               | Van Gelde     | er Function/Con | dition      | Fre       | quency      |            | Van Ge     | der Structure | e/Tissue     | Frequency |                       |       |
| Poison        |               |                 |             |           | 1           | Brain (bo  | dy) matrix |               |              | 1         |                       |       |
| 1. 0130111    | • 7           |                 |             |           |             |            | ay, matrix |               |              | + :       |                       | -     |
|               |               |                 |             |           |             |            |            |               |              |           | Return to SpreadSheet |       |
|               |               |                 |             |           |             |            |            |               |              |           | •                     |       |

At the top of the page, the spreadsheet for the selected frequency file is shown.

In order to see the Van Gelder Function/Condition and Structure/Tissue info for a specific frequency, right-click the frequency and a tooltip will be displayed with that information.

|   | Line # | CH 1   | CH 2                                   | CH 3                                  | CH 4    |
|---|--------|--------|----------------------------------------|---------------------------------------|---------|
|   | 1      | 396    | 396                                    | 417                                   | 528     |
|   | 2      | 321    | 94                                     | 970                                   | 9       |
| ► | 3      | 94     | 200                                    | 94                                    |         |
|   | 4      | 49 VGC | Concussion, Nerv<br>Medulla, reticular | e trauma, sexual<br>activating system | -RAS 49 |
|   | 5      | 6.8    | 38                                     | 35                                    | 102     |

When you scroll to the bottom of the page, the Function/Condition and Structure/Tissue Components for the file are shown.

| Pulsed Frequency                                  |                      |              |                           |              |           |                          |
|---------------------------------------------------|----------------------|--------------|---------------------------|--------------|-----------|--------------------------|
|                                                   | Magnetic             | Freque       | ncy File Co               | mponents     | ;         |                          |
|                                                   | Frequency F          | File Name    | Concussion Brief Es       | it 10        | 1         |                          |
|                                                   | Categ                | lory         | CNS Concussion            |              | 1         |                          |
|                                                   |                      |              |                           |              | _         | -                        |
| Function/Condition and Structure/Tissue Con       | ponents of Frequence | uency File   |                           | Alphabetical | Numerical |                          |
| Van Gelder Function/Condition                     | Frequency            |              | Van Gelder Structure/1    | lissue       | Frequency |                          |
| Poison Ivy                                        | 1                    | Brain (body  | y) matrix                 |              | 1         |                          |
| Allergic reaction, coryza                         | 9                    | Pancreas     |                           |              | 9         |                          |
| Copper, diabetes, balance chakra                  | 35                   | Liver        |                           |              | 35        |                          |
| Flu toxins-digestive, influenza-digestive         | 38                   | Gallbladde   | r                         |              | 38        |                          |
| Vitality*, stop mitosis, *prolong cell life*      | 49                   | Shoulder     |                           |              | 81        |                          |
| Secretions* to induce production of*-             | 81                   |              | ticular activating system | m-RAS        | 94        | Descriptions in Red show |
| Concussion, Nerve trauma, sexual power            | 94                   | Pineal       |                           |              | 102       | Secondary Frequency      |
| Pyogenic infection-pus, staphylococcus            | 102                  | Solar nerve  |                           |              | 200       |                          |
| Paralysis 'reboot', anemia (pernicious), multiple | 321                  | Anterior pit | tuitary                   |              | 310       |                          |
| sclerosis, strep-beta hemolytic-hemolyticus       | 321                  | Nerves       |                           |              | 396       |                          |
| Emotional component, balance                      | 970                  | Conscious    | ness, Limbic system       |              | 970       |                          |
|                                                   |                      |              |                           |              |           |                          |
|                                                   |                      |              |                           |              |           | Return to SpreadSheet    |

The Van Gelder Function/Condition Analysis is shown in the spreadsheet on the left.

The Van Gelder Tissue/Structure Analysis is shown in the spreadsheet on the right.

Function/Conditions and Tissue/Structures highlighted in Red indicate Secondary Frequencies.

Click **Return to SpreadSheet** to return to the previous screen.

# **Create Magnetic Frequency File**

If you would like to create your own frequency files, click the **Create Magnetic Frequency File** button from the main menu page.

| 🛃 Pulsed Frequency                                  |         |                    |        |             |              | _ 🗆 ×        |
|-----------------------------------------------------|---------|--------------------|--------|-------------|--------------|--------------|
|                                                     | Creat   | e Magnetic         | Freque | ncy File    |              |              |
| Categories                                          |         | Frequency File Na  | me     |             |              |              |
| A-Z All Files                                       |         | Total Treatment Ti | me 0   |             |              |              |
| <ul> <li>A-Z New Files</li> <li>Wellness</li> </ul> | L       | Category           |        |             |              |              |
| Allergy     Blood                                   |         |                    |        |             |              |              |
| Breast                                              | <b></b> |                    |        |             |              | Add Row      |
|                                                     |         |                    |        |             |              |              |
| Line # CH 1                                         | CH2 CH3 | CH4 CH5            | CH6 C  | H 7 Laser 1 | Laser 2 Time | Delete       |
|                                                     |         |                    |        |             |              | X            |
|                                                     |         |                    |        |             |              |              |
|                                                     |         |                    |        |             |              |              |
|                                                     |         |                    |        |             |              |              |
|                                                     |         |                    |        |             |              |              |
|                                                     |         |                    |        |             |              |              |
|                                                     |         |                    |        |             |              |              |
|                                                     |         |                    |        |             |              |              |
|                                                     |         |                    |        |             |              |              |
| Save File                                           |         | Open Van Gelder    | List   |             | Return       | to Home Page |

The page opens with a blank row. You can add a new row by clicking the **Add Row** button.

| Categories<br>A-Z All File<br>A-Z New F<br>Wellness<br>Allergy<br>Blood<br>Breast |                    |                    |                    | Total T            | ency File Nai<br>Freatment Tii<br>Category |                    | 15                 |         |         |                 | Add Rov          |
|-----------------------------------------------------------------------------------|--------------------|--------------------|--------------------|--------------------|--------------------------------------------|--------------------|--------------------|---------|---------|-----------------|------------------|
| Line #                                                                            | CH 1<br>111<br>777 | CH 2<br>222<br>666 | CH 3<br>333<br>555 | CH 4<br>444<br>444 | CH 5<br>555<br>333                         | CH 6<br>666<br>222 | CH 7<br>777<br>111 | Laser 1 | Laser 2 | Time<br>5<br>10 | Delete<br>X<br>X |
|                                                                                   |                    |                    |                    |                    |                                            |                    |                    |         |         |                 |                  |
|                                                                                   |                    |                    |                    |                    |                                            |                    |                    |         |         |                 |                  |

Frequencies in the range of 0.1 Hz to 5000 Hz can be added to the spreadsheet. You may add up to seven channels of frequencies and two channels of laser frequencies. You must also add a time value in whole minutes.

| 🖳 Pulsed Frequency             |                                                           | _ 🗆 ×                      |
|--------------------------------|-----------------------------------------------------------|----------------------------|
| Crea                           | te Magnetic Frequency File                                | Э                          |
| Categories                     | Frequency File Name Test                                  |                            |
| Gout                           | Total Treatment Time 15                                   |                            |
|                                | Category John                                             |                            |
| Immune Support Infection       |                                                           |                            |
| ☑ John                         |                                                           |                            |
| C Kidney                       |                                                           | Add Row                    |
|                                |                                                           |                            |
| Line# CH1 CH2 CH3              | CH4 CH5 CH6 CH7 Lase                                      | r 1 Laser 2 Time Delete    |
| 1 111 222 333<br>2 777 666 555 |                                                           | 0 0 5 <u>X</u><br>0 0 10 X |
| ▶ <u>2</u> 777 666 555         | The file "Test 15" has been saved in the "John" category. | 0 0 10 X                   |
|                                | OK                                                        |                            |
|                                |                                                           |                            |
|                                |                                                           |                            |
|                                |                                                           |                            |
|                                |                                                           |                            |
|                                |                                                           |                            |
|                                |                                                           |                            |
|                                |                                                           |                            |
|                                |                                                           |                            |
| Save File                      | Open Van Gelder List                                      | Return to Home Page        |
|                                |                                                           |                            |

In order to see the Van Gelder Function/Condition and Structure/Tissue info for a specific frequency, right-click the frequency and a tooltip will be displayed with the information.

|   | Line # | CH 1   | CH 2                                   | CH 3                                  | CH 4   |
|---|--------|--------|----------------------------------------|---------------------------------------|--------|
|   | 1      | 396    | 396                                    | 417                                   | 528    |
|   | 2      | 321    | 94                                     | 970                                   | 9      |
| ► | 3      | 94     | 200                                    | .94                                   | 310    |
|   | 4      | 49 VGC | Concussion, Nerv<br>Medulla, reticular | e trauma, sexual<br>activating system | RAS 49 |
|   | 5      | 6.8    | 38                                     | 35                                    | 102    |

To delete a row, just click the **X** button at the end of the row.

When you have finished creating the file, select a category to save it to. Also, give the frequency file a name. The name must not have "Est " in the file name. Once you have finished, click the **Save File** button and a message will be displayed indicating the file has been saved to the desired category.

If you have Microsoft Word installed, you can click the **Open Van Gelder List** button and the following dialog box will be displayed.

| 🖳 Pulsed Frequency               | $\times$ |
|----------------------------------|----------|
| Select a Van Gelder List to Oper | n        |
| Ondition / Frequency             |          |
| ○ Tissue / Frequency             |          |
| O Frequency Pairs                |          |
|                                  |          |
|                                  |          |
| Open List                        |          |
|                                  |          |

There are three different lists to choose from. After selecting one, click the **Open List** button. When you do, the list will open and your desktop will be organized in the following way.

|                                                     |         | SureThing<br>CD Label |               |               |                              |           | P<br>WD Drive<br>Utilities | EPSOL | B     5 · · · · · · · · · · · · · · · · · · ·                                                                                                    |
|-----------------------------------------------------|---------|-----------------------|---------------|---------------|------------------------------|-----------|----------------------------|-------|----------------------------------------------------------------------------------------------------|
| Norton                                              |         | PTPublisher Glass Eye |               |               |                              |           |                            | Clip  | Calabin (Body)         Calabin (Body)         Calabin |
| Pulsed Frequency                                    |         | 2(89)                 |               |               |                              |           | – 🗆 X                      |       |                                                                                                    |
|                                                     | Crea    | ate Magnetic          | Frequ         | ency F        | ile                          |           | Waveomics®                 |       | Condition Frequency List: Numerical Order                                                                                                    |
| Categories                                          |         | Frequency File Na     | ame           |               |                              |           |                            |       | Alcoholism 22 Beharior Psych                                                                                                    |
|                                                     |         | Total Treatment T     |               |               |                              |           |                            |       | Bone Szucture – Arthritis 147 Bone<br>Tumor – Förtöd 51 Cancer<br>Menatasis 56 Cancer                                                                                                    |
| <ul> <li>A-Z All Files</li> <li>Wellness</li> </ul> | â       | Category              |               |               |                              |           |                            |       | Matatania 54 Cancer<br>Tumor - Oytic 59 Cancer<br>Upomas - Pattr Tumors 78 Cancer                                                                                                    |
| □ Allergy                                           |         | outogory              |               |               |                              |           |                            | - B.  | Fatty Tumor 77 Cancer<br>Tumor/Fatty – Lipoma 77 Cancer                                                                                                    |
| Blood                                               |         |                       |               |               |                              |           |                            | - 8   | Tumor – Fibroma 601 Cancer                                                                                                    |
| Breast     Cardiovascular Lymph                     |         |                       |               |               |                              |           |                            | ~     | Sarcoma 47 Cancer<br>Sarcoma 95 Cancer                                                                                                    |
| Cardiovascular Lymph                                | ~       |                       |               |               |                              |           | Add Row                    |       | Pohoni 15 Caster<br>Henorhage – Leaking 18 Gardiovascular<br>Henophila-(Tape Worm) 22 Castilovascular                                                                                                    |
| 1                                                   |         |                       |               |               |                              |           |                            |       | Blood Farts 76 Cardiovascular<br>Thrombois 84 Cardiovascular                                                                                                    |
| Line # CH 1                                         | CH2 CH3 | CH4 CH5               | CH 6          | CH7 L         | aser1 Laser2                 | Time      | Delete                     |       | Human Blood 103 Cardior accular<br>Coapulation 159 Cardior accular                                                                                                    |
| ▶ 1                                                 |         |                       |               |               |                              |           | X                          |       | Slood Clot 284 Cardiovascular<br>Varicose Veins 84 Cardiovascular                                                                                                    |
|                                                     |         |                       |               |               |                              |           |                            | 8     | Animel Blood 3 Cardiovascular<br>Edema 14 Cardiovascular                                                                                                    |
|                                                     |         |                       |               |               |                              |           |                            |       | Vascoarbe increased 7 Cattlersacular<br>Variose veins 154 Cattlersacular<br>Variose veins 159 Cattlersacular                                                                                                    |
|                                                     |         |                       |               |               |                              |           |                            | - E   | Atropine 69 Chemical                                                                                                    |
|                                                     |         |                       |               |               |                              |           |                            |       | Tension (To Relax any Patient) 41 CNS                                                                                                    |
|                                                     |         |                       |               |               |                              |           |                            |       | Muscule Paralysis<br>Oncousion - Nevio Touria<br>Generational Element 275<br>Carebroada Element 275<br>Multiple sciencia<br>Salaria Casa Casa Casa Casa Casa Casa Casa Ca                                                                                                    |
|                                                     |         |                       |               |               |                              |           |                            |       | Corebrospinal Exerny 275 CNS<br>Multiple Sciences 522 CNS                                                                                                    |
|                                                     |         |                       |               |               |                              |           |                            | - 8   | Anesthesia Removal 745 CNS<br>Balance 970 CNS                                                                                                    |
|                                                     |         |                       |               |               |                              |           |                            | - E.  | Brain Activity 970 CNS<br>Emotional Composent 970 CNS<br>Tenia Anny 971 CNS                                                                                                    |
|                                                     |         |                       |               |               |                              |           |                            |       |                                                                                                    |
|                                                     |         |                       |               |               |                              |           |                            |       | Epteror 59 CNS<br>Multiple Sciences 3 CMS #05                                                                                                    |
|                                                     |         |                       |               |               |                              |           |                            |       | Pain – Pressure 20 CNR, PAS<br>Infantile Paralysis – Mold 23 CNR, PAS                                                                                                    |
|                                                     |         |                       |               |               |                              |           |                            |       | Parasites - intestinal 45 CNR PNR                                                                                                    |
|                                                     |         |                       |               |               |                              |           |                            |       | Paralysis Agitans 58 CNR, PNS<br>Parasites - Intestinal 61 CNR, PNS                                                                                                    |
| Save File                                           |         | Open Van Gelder L     | st            |               |                              | Return to | Home Page                  |       | Multiple Sciences 321 CNS RVS                                                                                                    |
|                                                     |         |                       |               |               |                              |           | -3-                        | - R.  | Muscular Paralusis 27 CNS 2015<br>Paralysis Aritans 98 CNS 2025                                                                                                    |
|                                                     |         | KIA K                 |               |               |                              | 812       | 68 68                      | 6     | ParalysisMuscular 98 CNS PAS<br>ParalysisNeboot" 321 CNS PAS                                                                                                    |
|                                                     |         | EM27 EM3              | 7 Basic EM272 | 2 EM272 Basic | Joint PEMF Joint PE<br>Basic | MF MR7    | MR7 Basic MR772            | Pla   | 1 JANUA 30000 1 JAN 1 KAMATA                                                                                                    |
|                                                     |         |                       |               |               | ~                            |           |                            | 1 C   |                                                                                                    |
| <b>1</b> 01                                         | Pro     |                       |               | <b>.</b>      |                              |           | 👫 🛃                        | Pag   | ige 1 of 8 1541 words 🕞 🕞 👘 🗕 + 75%                                                                                                    |

This layout allows you to refer to the list while creating the spreadsheet.

# **Edit Magnetic Frequency File**

To edit an existing frequency file, click the **Edit Magnetic Frequency File** button from the main menu page. When you do this, the Magnetic Frequency File Bank will be displayed.

| ulsed Frequency      |                 |                            | <u> </u>              |
|----------------------|-----------------|----------------------------|-----------------------|
|                      | Magnetic Fr     | equency File Ba            | ank                   |
|                      |                 |                            |                       |
| Magnetic Categories  |                 | Magnetic Frequency Files   | (# of frequency rows) |
| A-Z All Files        |                 | Headache Migraine Vascula  | r Est 36 (6)          |
| Wellness             |                 | Headache Tension Est 40 (1 | 0)                    |
| Allergy              |                 |                            |                       |
| Blood                |                 |                            |                       |
| Breast               |                 |                            |                       |
| Cardiovascular Lymph |                 |                            |                       |
| CNS Balance          |                 |                            |                       |
| CNS Behavior         |                 |                            |                       |
| CNS Brain            |                 |                            |                       |
| CNS Concussion       |                 |                            |                       |
| CNS Cord             |                 |                            |                       |
| CNS Degen Path       |                 |                            |                       |
| CNS Headache         |                 |                            |                       |
| CNS Movement         |                 |                            |                       |
| CNS Pain             |                 |                            |                       |
| CNS Stroke           |                 |                            |                       |
| Cysts Ganglion       |                 |                            |                       |
| ☐ Dentai ☐ Ear       |                 |                            |                       |
| □ Ear □ Endocrine    |                 |                            |                       |
|                      | -               |                            |                       |
|                      |                 |                            |                       |
| Create Category      | Delete Category | Edit Frequency File        | Delete Frequency File |
|                      |                 |                            | Return to Home Page   |
|                      |                 |                            | Return to Home Page   |

On this page, select a category and file, then click the Edit Frequency File button.

| □ W<br>□ All<br>□ Bl<br>□ Br | Z All Files<br>ellness<br>ergy<br>pod<br>east<br>ardiovascu | ılar Lymph |       |       |       | reatment Tir<br>Category |       | 40<br>CNS Headach | 10      |         |      | Add Row |
|------------------------------|-------------------------------------------------------------|------------|-------|-------|-------|--------------------------|-------|-------------------|---------|---------|------|---------|
|                              | Line #                                                      | CH 1       | CH 2  | CH 3  | CH 4  | CH 5                     | CH 6  | CH 7              | Laser 1 | Laser 2 | Time | Delete  |
|                              | 1                                                           | 200.0      | 94.0  | 970.0 | 124.0 | 321.0                    | 9.0   | 49.0              |         |         | 4    | X       |
|                              | 2                                                           | 7.8        | 396.0 | 417.0 | 528.0 | 639.0                    | 741.0 | 852.0             |         |         | 4    | X       |
|                              | 3                                                           | 13.0       | 443.0 | 124.0 | 100.0 | 13.0                     | 443.0 | 13.0              |         |         | 4    | X       |
|                              | 4                                                           | 13.0       | 443.0 | 77.0  | 396.0 | 443.0                    | 77.0  | 396.0             |         |         | 4    | X       |
|                              | 5                                                           | 40.0       | 157.0 | 77.0  | 100.0 | 142.0                    | 480.0 | 783.0             |         |         | 4    | X       |
|                              | 6                                                           | 284.0      | 157.0 | 77.0  | 100.0 | 142.0                    | 480.0 | 783.0             |         |         | 4    | X       |
|                              | 7                                                           | 13.0       | 480.0 | 396.0 | 142.0 | 480.0                    | 396.0 | 142.0             |         |         | 4    | X       |
|                              | 8                                                           | 970.0      | 562.0 | 27.0  | 23.0  | 35.0                     | 38.0  | 37.0              |         |         | 4    | X       |
|                              | 9                                                           | 970.0      | 13.0  | 355.0 | 33.0  | 102.0                    | 35.0  | 7.8               |         |         | 4    | X       |
|                              | 10                                                          | 49.0       | 443.0 | 124.0 | 77.0  | 33.0                     | 35.0  | 33.0              |         |         | 4    | X       |

The Edit Magnetic Frequency File SpreadSheet page will open for the selected file.

|   | Line # | CH 1   | CH 2                                   | CH 3                                  | CH 4    |
|---|--------|--------|----------------------------------------|---------------------------------------|---------|
|   | 1      | 396    | 396                                    | 417                                   | 528     |
|   | 2      | 321    | 94                                     | 970                                   | 9       |
| ▶ | 3      | 94     | 200                                    | 94                                    | 310     |
|   | 4      | 49 VGC | Concussion, Nerv<br>Medulla, reticular | e trauma, sexual<br>activating system | -RAS 49 |
|   | 5      | 6.8    | 38                                     | 35                                    | 102     |

In order to see the Van Gelder Function/Condition and Structure/Tissue info for a specific frequency, right-click the frequency and a tooltip will be displayed with that information.

Make any changes you wish, then click the **Save File** button to save the changes. Remember, you cannot have an "Est " in the file name. If you do, you will get an error message like the one shown below.

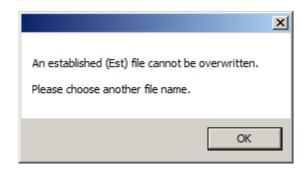

If you do have Est in the file name, just remove it, then click Save File again.

| Cate          | egories     |       |       |       |                       | ncy File Nar      |                | Headache Te      | nsion   |         |      |         |
|---------------|-------------|-------|-------|-------|-----------------------|-------------------|----------------|------------------|---------|---------|------|---------|
| 🗆 Inf         | fection     |       |       | •     | Total Ti              | reatment Tin      | ne             | 48               |         |         |      |         |
| Jo 🖌          |             |       |       |       | C                     | ategory           |                | John             |         |         |      |         |
|               | dney        |       |       |       |                       |                   |                |                  |         |         |      |         |
| ⊐ Liv<br>⊐ Mi | /er<br>iasm |       |       |       |                       |                   |                |                  |         |         |      |         |
|               | SK Childre  | an    |       | -     |                       |                   |                |                  |         |         |      |         |
|               | on online   |       |       | -     |                       |                   |                |                  |         |         |      | Add Rov |
|               |             |       |       | _     |                       |                   |                |                  |         |         |      |         |
|               | Line #      | CH 1  | CH 2  | CH 3  | CH 4                  | CH 5              | СНА            | CH 7             | Laser 1 | Laser 2 | Time | Delete  |
|               | 1           | 200.0 | 94.0  | 970   |                       |                   |                |                  | 0       | 0       | 4    | X       |
|               | 2           | 7.8   | 396.0 | 417   | The file "Headache Te | nsion 48" has bee | n saved in the | "John" category. | 0       | 0       | 4    | X       |
|               | 3           | 13.0  | 443.0 | 124   |                       |                   |                |                  | 0       | 0       | 4    | X       |
|               | 4           | 13.0  | 443.0 | 77.   |                       |                   |                | ОК               |         | 0       | 4    | X       |
|               | 5           | 40.0  | 157.0 | 77.   |                       |                   |                | UK               |         | 0       | 4    | X       |
|               | 6           | 284.0 | 157.0 | 77.0  | 100.0                 | 142.0             | 480.0          | 783.0            | 0       | 0       | 4    | X       |
|               | 7           | 13.0  | 480.0 | 396.0 | 142.0                 | 480.0             | 396.0          | 142.0            | 0       | 0       | 4    | X       |
|               | 8           | 970.0 | 562.0 | 27.0  | 23.0                  | 35.0              | 38.0           | 37.0             | 0       | 0       | 4    | X       |
|               | 9           | 970.0 | 13.0  | 355.0 | 33.0                  | 102.0             | 35.0           | 7.8              | 0       | 0       | 4    | X       |
|               | 10          | 49.0  | 443.0 | 124.0 | 77.0                  | 33.0              | 35.0           | 33.0             | 0       | 0       | 4    | X       |
|               | 11          | 200.0 | 94.0  | 970.0 | 124.0                 | 321.0             | 9.0            | 49.0             | 0       | 0       | 8    | X       |
|               |             |       |       |       |                       |                   |                |                  |         |         |      |         |
|               |             |       |       |       |                       |                   |                |                  |         |         |      |         |

After the file has been saved, you will see a confirmation message giving you the name of the frequency file and the category it was saved to.

If you have Microsoft Word installed, you can click the **Open Van Gelder List** button and the following dialog box will be displayed.

| 💀 Pulsed Frequency X                                                                           |  |
|------------------------------------------------------------------------------------------------|--|
| Select a Van Gelder List to Open                                                               |  |
| <ul> <li>Condition / Frequency</li> <li>Tissue / Frequency</li> <li>Frequency Pairs</li> </ul> |  |
| Open List                                                                                      |  |

There are three different lists to choose from. After selecting one, click the **Open List** button. When you do, the list will open and your desktop will be organized in the following way.

| Norton<br>Security<br>Pulsed Fo | equency                         |                                       |                                     | ٤                                    | ت<br>۽ 🥺                            | reThing<br>I Label<br>lass Eye<br>2000   |                                      |                                   |               |              |                                            | WD Driffine                          | $\begin{array}{c} \partial c c \\ \hline \bullet \\ Pate \\ Pate \\ Pa$ |
|---------------------------------|---------------------------------|---------------------------------------|-------------------------------------|--------------------------------------|-------------------------------------|------------------------------------------|--------------------------------------|-----------------------------------|---------------|--------------|--------------------------------------------|--------------------------------------|----------------------------------------------------------------------------------------------------|
|                                 |                                 | I                                     | Edit M                              | lagne                                | etic Fre                            | equen                                    | cy Fi                                | le                                |               |              |                                            | Waveomics®                           | Condition Frequency List: Numerical Order                                                                                                    |
| A-Z<br>We<br>Alle<br>Blo<br>Blo | rgy<br>od                       | ır Lymph                              |                                     | *                                    | Total                               | ency File Na<br>Treatment Ti<br>Category | ime                                  | Concussion B<br>10<br>CNS Concuss |               |              |                                            | Add Row                              | Jorodom         11         Animum           Jointa                                                                                                    |
|                                 | Line #<br>1<br>2<br>3<br>4<br>5 | CH 1<br>396<br>321<br>94<br>49<br>6.8 | CH2<br>396<br>94<br>200<br>94<br>38 | CH3<br>417<br>970<br>94<br>310<br>35 | CH4<br>528<br>9<br>310<br>49<br>102 | CH5<br>639<br>970<br>9<br>81<br>6.8      | CH6<br>741<br>200<br>94<br>310<br>38 | CH 7<br>852<br>1<br>1<br>1<br>1   | Laser 1       | Laser 2      | Time 2 2 2 2 2 2 2 2 2 2 2 2 2 2 2 2 2 2 2 | Delete<br>X<br>X<br>X<br>X<br>X<br>X | Number         B         Cardio study           Standard         Bits         Cardio study           Standard         Bits         Cardio study           Standard         Bits         Cardio study           Standard         Bits         Cardio study           Standard         Bits         Cardio study           Standard         Bits         Cardio study           Standard         Bits         Cardio study           Standard         Bits         Cardio study           Standard         Bits         Cardio study           Standard         Bits         Cardio study           Standard         Bits         Cardio study           Marcias         Standard         Cardio study           Adapts         Bits         Cardio study           Adapts         Bits         Cardio study           Adapts         Fronta         Bits           Adapts         Fronta         Bits           Adapts         Fronta         Bits           Adapts         Fronta         Bits           Adapts         Fronta         Bits           Adapts         Fronta         Bits           Bits         Fronta                                                                                                    |
| Sav                             | ve File                         | ]                                     |                                     |                                      |                                     | n Gelder Lis                             | 8                                    | M272 EM272 B#                     | sic Joint PEM | F Joint PEMF | Return to                                  | Home Page                            | Prophysical states         18         COL BR           Transition         1         COL BR           Marcine General         1         COL BR           Marcine General         1         COL BR                                                                                                    |
| ្តិ                             |                                 |                                       |                                     |                                      |                                     |                                          |                                      |                                   | M             | Basic        |                                            | » E                                  | Z<br>Paget of 8 1541 words []8                                                                                                    |

This layout allows you to refer to the list while creating the spreadsheet.

# **Create Play Magnetic Frequency File**

The **Create Play Magnetic Frequency File** function allows you to create a new frequency file and play one row at a time. This is useful for testing the effect of different combinations of frequencies.

| 🚪 Pulsed | Frequency                |      |      |          |       |            |             |      |         |         |      |             |           |
|----------|--------------------------|------|------|----------|-------|------------|-------------|------|---------|---------|------|-------------|-----------|
|          |                          |      |      | C        | reate | Play       | Frequ       | ency | File    |         |      |             |           |
|          |                          |      |      |          |       | -          | •           |      |         |         |      |             |           |
| Cat      | tegories                 |      |      |          |       |            | y File Name |      |         |         |      |             |           |
|          | -Z All Files             |      |      | -        |       |            | atment Time | 5    |         |         |      |             |           |
|          | ∖-Z New File<br>Vellness | es   |      |          |       | Cat        | tegory      |      |         |         |      |             |           |
|          | Allergy                  |      |      |          |       |            |             |      |         |         |      |             |           |
|          | Blood                    |      |      |          |       |            |             |      |         |         |      |             |           |
|          | Breast                   |      |      | <u>-</u> |       |            |             |      |         |         |      |             | Add Row   |
|          |                          |      |      |          |       |            |             |      |         |         |      | -           |           |
|          | Line #                   | CH 1 | CH 2 | CH 3     | CH 4  | CH 5       | CH 6        | CH 7 | Laser 1 | Laser 2 | Time | Play        | Delete    |
| Þ        | 1                        | 147  | 234  | 878      | 800   | 787        | 727         | 411  |         |         | 5    | Start       | X         |
|          |                          |      |      |          |       |            |             |      |         |         |      |             |           |
|          |                          |      |      |          |       |            |             |      |         |         |      |             |           |
|          |                          |      |      |          |       |            |             |      |         |         |      |             |           |
|          |                          |      |      |          |       |            |             |      |         |         |      |             |           |
|          |                          |      |      |          |       |            |             |      |         |         |      |             |           |
|          |                          |      |      |          |       |            |             |      |         |         |      |             |           |
|          |                          |      |      |          |       |            |             |      |         |         |      |             |           |
|          |                          |      |      |          |       |            |             |      |         |         |      |             |           |
|          |                          |      |      |          |       |            |             |      |         |         |      |             |           |
|          |                          |      |      |          |       |            |             |      |         |         |      |             |           |
|          | _                        | _    | _    | _        | _     | _          | _           | _    | _       | _       | _    | _           | _         |
| 5        | Save File                |      |      |          | Open  | Van Geldei | r List      |      |         |         | R    | Return to I | Iome Page |
|          |                          |      |      |          | ·     |            |             |      |         |         |      |             |           |

Just click the **Add Row** button and add frequencies and a time value to the row. Then click the **Start** button on the row. The EM272 will then output those frequencies for the specified amount of time.

|             |             | X           |             |                 | atment Time<br>tegory          | 5                                               |                                                     |                                                                                 |                                                                   |                                                                        | Add Row                                                                                                    |
|-------------|-------------|-------------|-------------|-----------------|--------------------------------|-------------------------------------------------|-----------------------------------------------------|---------------------------------------------------------------------------------|-------------------------------------------------------------------|------------------------------------------------------------------------|----------------------------------------------------------------------------------------------------|
| CH 1<br>147 | CH 2<br>234 | CH 3<br>878 | CH 4<br>800 | СН 5<br>787     | СН 6                           | CH 7<br>411                                     | Laser 1                                             | Laser 2                                                                         | Time<br>0/5                                                       | Play<br>Stop                                                           | Delete<br>X                                                                                                    |
| 147         | 254         | 678         | 000         | 787             | 721                            | 411                                             | 0                                                   | 0                                                                               | 075                                                               | 3.00                                                                   |                                                                                                    |
|             |             |             |             |                 |                                |                                                 |                                                     |                                                                                 |                                                                   |                                                                        |                                                                                                    |
|             |             |             |             |                 |                                |                                                 |                                                     |                                                                                 |                                                                   |                                                                        |                                                                                                    |
|             |             |             | CH1 CH2 CH3 | CH1 CH2 CH3 CH4 | Ca<br>Z<br>CH1 CH2 CH3 CH4 CH5 | Category<br>Category<br>Chi CH2 CH3 CH4 CH5 CH6 | Category<br>Category<br>CH1 CH2 CH3 CH4 CH5 CH6 CH7 | Category Category Category Category Category CH1 CH2 CH3 CH4 CH5 CH6 CH7 Laser1 | Category<br>CATEGORY<br>CH1 CH2 CH3 CH4 CH5 CH6 CH7 Laser1 Laser2 | Category<br>Category<br>CH1 CH2 CH3 CH4 CH5 CH6 CH7 Laser1 Laser2 Time | Category Category Cat |

The row will play for the specified time and then stop. You can also press **Stop** to stop the play.

|     | egories              |       |      |      | orea        | te Play Free                        | quenc     | y File | •         |      |             |           |
|-----|----------------------|-------|------|------|-------------|-------------------------------------|-----------|--------|-----------|------|-------------|-----------|
|     | -                    |       |      |      |             | Frequency File Na                   | ame       | Test2  |           |      |             |           |
| - · | iout                 |       |      |      |             | Total Treatment T                   | ïme       | 5      |           |      |             |           |
|     | nmune Au             |       |      |      |             | Category                            |           | John   |           |      |             |           |
|     | nmune Su<br>Ifection | pport |      |      |             |                                     |           |        |           |      |             |           |
| ⊡ J |                      |       |      |      |             |                                     |           |        |           |      |             |           |
| □ К | idney                |       |      | -    |             |                                     |           | -      |           |      |             | Add Row   |
|     |                      |       |      |      |             |                                     | ×         |        |           |      | _           |           |
|     | Line #               | CH 1  | CH 2 | CH 3 | The file "T | est2 5" has been saved in the "John | category. | Laser  | 1 Laser 2 | Time | Play        | Delete    |
| Þ   | 1                    | 147   | 234  | 878  |             |                                     |           | 0      | 0         | 5    | Start       | X         |
|     |                      |       |      |      |             |                                     | OK        |        |           |      |             |           |
|     |                      |       |      |      |             |                                     |           | -      |           |      |             |           |
|     |                      |       |      |      |             |                                     |           |        |           |      |             |           |
|     |                      |       |      |      |             |                                     |           |        |           |      |             |           |
|     |                      |       |      |      |             |                                     |           |        |           |      |             |           |
|     |                      |       |      |      |             |                                     |           |        |           |      |             |           |
|     |                      |       |      |      |             |                                     |           |        |           |      |             |           |
|     |                      |       |      |      |             |                                     |           |        |           |      |             |           |
|     |                      |       |      |      |             |                                     |           |        |           |      |             |           |
|     |                      |       |      |      |             |                                     |           |        |           |      |             |           |
| S   | ave File             |       |      |      | C           | Open Van Gelder List                |           |        |           | B    | Return to I | Home Page |

If you would like to save the file, select a Category, enter a Frequency File Name, then click the **Save File** button.

|                                                                                | × |
|--------------------------------------------------------------------------------|---|
| Changes have been made to the file, "".<br>Would you like to save the changes? |   |
| Yes No                                                                         |   |

Otherwise, click the **Return to Home Page** button to go back to the main menu. You will be asked if you want to save the file. If you do, click **Yes**. If you don't, click **No**, and the changes will be discarded.

If you have Microsoft Word installed, you can click the **Open Van Gelder List** button and the following dialog box will be displayed.

| 💀 Pulsed Frequency X                                                                           |  |
|------------------------------------------------------------------------------------------------|--|
| Select a Van Gelder List to Open                                                               |  |
| <ul> <li>Condition / Frequency</li> <li>Tissue / Frequency</li> <li>Frequency Pairs</li> </ul> |  |
| Open List                                                                                      |  |

There are three different lists to choose from. After selecting one, click the **Open List** button. When you do, the list will open and your desktop will be organized in the following way.

| Norton                                                                                                   | Stuffing<br>CG LubeL<br>PDablaker Gaus Sys                | WD Drive BPSON Scan Acros                              |                                                                                                    |
|----------------------------------------------------------------------------------------------------|-----------------------------------------------------------|--------------------------------------------------------|----------------------------------------------------------------------------------------------------|
| Pulsed Frequency                                                                                         | 3000                                                      | – 🗆 X                                                  |                                                                                                    |
|                                                                                                    | Create Play Frequency Fi                                  | ile Waveomics®                                         | Condition Frequency List: Numerical Order                                                                                                    |
| Categories<br>- A-Z All Files<br>- Wolmsss<br>- Allergy<br>- Blood<br>- Breast<br>- Cardiovascular Lymph | Frequency File Name     Total Treatment Time     Category | Add Row                                                | 1         Ambigue           10         Ambigue           10         Ambigue           10         Ambigue           10         Ambigue           10         Ambigue           11         Ambigue           12         Ambigue           13         Ambigue           14         Ambigue           15         Const           2         Const           2         Const                                                                                                    |
| Line# CH1 CH2                                                                                            | CH3 CH4 CH5 CH6 CH7 La                                    | aser1 Laser2 Time Play Delete                          | Internobilis Tata vacmi     22     Cestionacolat     Aldor Arta     Te Cestionacolat     Thrombos     H     Cestionacolat     Thrombos     H     Cestionacolat     H                                                                                                    |
| ► 1                                                                                                    |                                                           | Start X                                                | Conduction         110         Centerstancing           Biod Oct         214         Centerstancing           Varicosa Veiris         84         Centerstancing           Antmat Elsod         3         Centerstancing                                                                                                    |
|                                                                                                    |                                                           |                                                        | Interaction constant         14         Conference           Vertical constant         14         Conference           Vertical constant         13         Conference           Vertical constant         13         Conference           Vertical constant         13         Conference           Vertical constant         13         Conference           Vertical constant         13         Conference           Vertical constant         17         COnference           Vertical constant         17         COnference           Vertical constant         17         COnference           Vertical constant         12         CON           Vertical constant         12         CON           Vertical constant         12         CON           Vertical constant         12         CON           Vertical constant         12         CON           Vertical constant         13         CON           Vertical constant         13         CON           Vertical constant         13         CON           Vertical constant         13         CON           Vertical constant         13         CON           Vertical constant         13 |
| Save File                                                                                                | Open Van Gelder List                                      | Return to Home Page                                    | Perdol addres         51         CSL P/35           Perdola addres         61         CSL P/35           Persona         91         CSL P/35           Molio addres         51         CSL P/35           Molio addres         521         CSL P/35           Molio addres         72         CSL P/35           Perdola Agree         61         CSL P/35                                                                                                    |
|                                                                                                    | EM27 EM27 EM272 EM272 EM272 Em2                           | Joint PEMF Joint PEMF ME7 MR7 Basic MR772 Plasma Plasm | Paralysis – Mascular 94 CNS PNS<br>Tacalosis – Tieboot" 321 CNS PNS<br>1                                                                                                    |
| <u>à</u>                                                                                                 | ۵                                                         | 🕺 🔊 🤌 🔁 🧯                                              | *<br>Rev 8 Van Gelder Condition Frequency List.doc 🕫 🔚 📴 - 🔹 + 75%                                                                                                    |

This layout allows you to refer to the list while creating the spreadsheet.

### **Treatment Files**

When you click the **Treatment Files** button from the main menu page, the following screen will appear.

| ohn        |     | Date                   | Treatment                 | Magnetic Frequency Files                                                                                                    |               |                   |
|------------|-----|------------------------|---------------------------|----------------------------------------------------------------------------------------------------|---------------|-------------------|
| cified,    | ⊳ 1 | 10/11/2018<br>19:06:26 | Sleep 1 Est 587           | Concussion Brief Est 10<br>Miasm General Est 9<br>Quiet Sympathetic Est 20<br>Sleep Natural Rhythm Est 458<br>Relax Balance Est 30<br>PTSD Stress Est 60 |               |                   |
|            | 2   | 10/11/2018<br>19:05:22 | Sleep Test 300            | Sleep Quiet Balance Est 80<br>Sleep Quiet Sympathetic Est 220                                                                                            |               |                   |
|            | 3   | 10/11/2018<br>19:03:53 | Trauma Acute 234          | Soft Tissue Acute Est 32<br>Trauma Acute Est 152<br>Brain Trauma Concussion Est 50                                                                       |               |                   |
|            | 4   | 10/11/2018<br>19:02:38 | Pancreas 96               | Pancreas Support Est 46<br>Pancreas Dysfunction Est 50                                                                                                   |               |                   |
|            | 5   | 10/11/2018<br>19:01:22 | Foot Est 293              | Gout Acute Chronic Est 60<br>Periph Neuropathy Est 61<br>Periph Neurop Diabetic Est 62<br>Plantar Fasciitis Est 60<br>Plantar Fasciitis Bone Spur Est 50 |               |                   |
|            | 6   | 10/11/2018<br>18:56:47 | Concussion Est 210        | Concussion Brief Est 10<br>CNS Forebrain Acute Est 30<br>Reset CNS Est 50<br>CNS Medulla Acute Est 30<br>Brain Fog Est 30                                |               |                   |
| I New Name | 5   | Send Treatme           | ent to Magnetic Frequency | Compiler Delete Row                                                                                                    | Print Preview | Save to Text File |

The Treatment Files page is where you can look at the treatments that have been saved for each person. Just click the name of any person in the list, and their treatments will be loaded and displayed.

Just like in the Compiler, you can also add a new name to the list. To do this, click the **Add New Name** button and the following dialog box will appear.

| 🔡 Create Ne | ew Name  |          |       |
|-------------|----------|----------|-------|
| Enter       | New Name |          |       |
| First Na    | me       | Last Nan | ne    |
|             |          |          |       |
|             | Enter    |          | Close |

When you enter a First Name and Last Name and click the **Enter** button, the new name will be added to the list.

You can also delete a name from the list by selecting a name and then clicking the **Delete Name** button.

| )oe, John    |                 | Date                   | Treatment                  | Magnetic I                                   | Frequency Files                                                                                                |               | <u>+</u>          |
|--------------|-----------------|------------------------|----------------------------|----------------------------------------------|----------------------------------------------------------------------------------------------------|---------------|-------------------|
| Inspecified, | 1               | 10/11/2018<br>19:16:47 | Sleep 1 Est 587            | Miasm G<br>Quiet Syr<br>Sleep Na<br>Relax Ba | on Brief Est 10<br>eneral Est 9<br>mpathetic Est 20<br>tural Rhythm Est 458<br>lance Est 30<br>ress Est 60     |               |                   |
|              | 2               | 10/11/2018<br>19:15:52 | Sleep Test 300             |                                              | iet Balance Est 80<br>iet Sympathetic Est 220                                                                  |               |                   |
|              | <sup>3</sup> 19 | 10/11/2018<br>19:14:52 | Trauma Acute 234           | Trauma A                                     | ue Acute Est 32<br>Acute Est 152<br>uma Concussion Est 50                                                      |               |                   |
|              | 4               | 10/11/2018<br>19:14:01 | Pancreas 96                |                                              | Support Est 46<br>Dysfunction Est 50                                                                           |               |                   |
|              | ⊳ 5             | 10/11/2018<br>19:12:53 | Foot Est 293               | Periph Ne<br>Periph Ne<br>Plantar F          | ite Chronic Est 60<br>europathy Est 61<br>europ Diabetic Est 62<br>asciitis Est 60<br>asciitis Bone Spur Est 5 | )             |                   |
|              | 6               | 10/11/2018<br>19:11:58 | Concussion Est 210 210     | Concussi<br>CNS Fore<br>Reset CN             | on Brief Est 10<br>ebrain Acute Est 30<br>IS Est 50<br>Iulla Acute Est 30                                      |               |                   |
| Add New Name |                 | Sond Troatme           | nt to Magnetic Frequency C | ompiler                                      | Delete Row                                                                                                    | Print Preview | Save to Text File |

One of the nice things about the Treatment Files function is that you can select any treatment and send it back to the Compiler. Just select a treatment, click the **Send Treatment to Magnetic Frequency Compiler** button, and you will be sent to the Compiler where that treatment will be loaded.

| 7                                                                                                    | Comp                                                                                                    |                                                                                                    | npiled Freq                                                                                                    | uency File Name Foot Est                                                                                                    |                                                                                                    |                                                                                                    |
|----------------------------------------------------------------------------------------------------|----------------------------------------------------------------------------------------------------|----------------------------------------------------------------------------------------------------|----------------------------------------------------------------------------------------------------|----------------------------------------------------------------------------------------------------|----------------------------------------------------------------------------------------------------|----------------------------------------------------------------------------------------------------|
|                                                                                                    |                                                                                                    | Nu                                                                                                    | mber of Re                                                                                                    | peats (Max 255) 5                                                                                                    |                                                                                                    |                                                                                                    |
| <ul> <li>□ Abdominal Hernia Est 58 (7)</li> <li>□ Acetylchol Tx Est 60 (14)</li> </ul>                                                                                                    |                                                                                                    | •                                                                                                    | Play Order<br>1                                                                                                    | Frequency File<br>Gout Acute Chronic Est 60                                                                                                    | Time                                                                                                    | Delete                                                                                                    |
| Acute Injury Est 452 (117)                                                                                                    |                                                                                                    |                                                                                                    | 2                                                                                                    | Periph Neuropathy Est 61                                                                                                    | 61                                                                                                    | х                                                                                                    |
| ADD ADHD Est 60 (13)                                                                                                    |                                                                                                    |                                                                                                    | 3                                                                                                    | Periph Neurop Diabetic Est 62                                                                                                    | 62                                                                                                    | X<br>X                                                                                                    |
| Adrenal Cortex Quiet Est 40 (7)                                                                                                    |                                                                                                    |                                                                                                    | 5                                                                                                    | Plantar Fasciitis Est 60<br>Plantar Fasciitis Bone Spur Est 50                                                                                                    | 50                                                                                                    | X                                                                                                    |
| Adrenal Medulla Quiet Est 40 (7)     Adrenal Medulla Support Est 54 (11)     Allergy Est 40 (7)     Allergy Est 40 (7)     Allergy General Inflammation Est 32 (9)     Amp Hand Post Op Est 60 (20)     Anal Scarring Est 60 (11)     Anesthesia Removal Est 33 (4)     Ankylosing Spondylitis Est 50 (11)     Ankiety Est 30 (6)     Arm Pain Emotional Est 54 (4)     Asthma Adv Est 40 (9)     Asthma Est 42 (8) | Add<br>->                                                                                                    | Total                                                                                                    |                                                                                                    | /                                                                                                    |                                                                                                    |                                                                                                    |
| Delete Frequency File                                                                                                    |                                                                                                    | Sa                                                                                                    | ave Compi                                                                                                    | Transfer Treatm                                                                                                    | nent to De                                                                                                    | vice                                                                                                    |
|                                                                                                    | Frequency Files (# of freq rows)           Abdominal Adhesions Est 58 (?)           Abdominal Hernia Est 58 (?)           Acetylchol Tx Est 60 (14)           Acne Est 30 (6)           Acute Injury Est 452 (117)           ADD ADHD Est 80 (13)           Adrenal Cortex Support Est 35 (5)           Adrenal Cortex Quert Est 40 (7)           Adrenal Medulla Quiet Est 40 (7)           Adrenal Medulla Quiet Est 40 (7)           Alergy General Inflammation Est 32 (9)           Andrenal Medulla Support Est 54 (11)           Alergy General Inflammation Est 32 (9)           Amal Fost Op Est 60 (20)           Anal Scarring Est 60 (11)           Anal Scarring Est 50 (11)           Ansiety Est 30 (6)           Arm Pain Emotional Est 54 (4)           Arm Pain Emotional Est 54 (4)           Asthma Adv Est 40 (9)           Asthma Est 42 (8) | Frequency Files (# of freq rows)           □ Addominal Adhesions Est 58 (9)           □ Addominal Hemia Est 58 (7)           □ Acute final Hemia Est 58 (7)           □ Acute final Hemia Est 58 (7)           □ Acute final Hemia Est 58 (7)           □ Acute final Hemia Est 58 (7)           □ Acute final Hemia Est 58 (7)           □ Acute final Hemia Est 58 (7)           □ Acute final Hemia Est 50 (14)           □ Acute final Hemia Est 52 (117)           □ ADD ADHD Est 132 (30)           □ ADD ADHD Est 60 (13)           □ Adrenal Cortex Support Est 35 (5)           □ Adrenal Medulia Query Est 54 (11)           □ Allergy General Inflammation Est 32 (9)           □ Am Piand Post Op Est 53 (11)           □ Anesthesi Removal Est 33 (4)           □ Ankylosing Spondyilits Est 50 (11)           □ Anwely Est 30 (6)           □ Arm Pain Emotional Est 54 (4)           □ Asthma Adv Est 42 (8) | Frequency Files (# of freq rows)       Cor         Addominal Adhesions Est 58 (9)       Nu         Abdominal Hemia Est 58 (7)       Nu         Accer Isinal Hemia Est 58 (7)       Nu         Accer Isinal Hemia Est 58 (7)       Nu         Accer Isinal Hemia Est 58 (7)       Nu         Accer Isinal Hemia Est 58 (7)       Nu         Accer Isinal Hemia Est 62 (117)       Accer Isinal Hemia Est 52 (117)         ADD ADHD Est 132 (30)       ADD ADHD Est 60 (13)         Adrenal Cortex Support Est 34 (07)       Adrenal Medula Quiet Est 40 (7)         Adrenal Medula Quiet Est 40 (7)       Allergy General Inflammation Est 32 (9)         Ama Faaring Est 60 (11)       Anal Scarring Est 80 (11)         Anal Scarring Est 80 (11)       Ankelyosing Spondylitis Est 50 (11)         Amaler Methan Emotional Est 54 (4)       Asthma Adv Est 40 (9)         Asthma Est 42 (8)       Total | Frequency Files (# of freq rows)       Compiled Frec         Addominal Adhesions Est 58 (9)       Addominal Hemia Est 82 (7)         Acetal number of Re       1         Acetal number est 82 (7)       1         Acetal number est 82 (7)       1         Acetal number est 82 (7)       1         Acetal number est 82 (7)       1         Acetal number est 82 (7)       1         Acetal number est 82 (7)       1         Acetal number est 82 (117)       2         ADD ADHD Est 52 (117)       3         ADD ADHD Est 60 (13)       3         Adrenal Cortex Support Est 53 (5)       4         Adrenal Medulla Quiet Est 40 (7)       4         Adrenal Medulla Quiet Est 40 (7)       Alleray General Inflammation Est 32 (9)         Ama Scarring Est 60 (20)       Anal Scarring Est 60 (20)         Anal Scarring Est 80 (11)       Ankeylosing Spondylitis Est 50 (11)         Arme Nat Ementoinal Est 54 (4)       Sthtma Adv Est 40 (9)         Asthma Adv Est 40 (9)       Sthtma Adv Est 40 (9)         Asthma Adv Est 42 (8)       Total Number of | Compiled Frequency File Name       Foot Est         Addominal Adhesions Est 58 (9)       Addominal Hemia Est 58 (7)       Image: Compiled Frequency File Name       Foot Est         Addominal Hemia Est 88 (7)       Acet file Name       Frequency File Name       Frequency File         Acet file Name       Frequency File       Image: Compiled Frequency File Name       Frequency File         Acet file Name       Frequency File       Image: Compiled Frequency File       Image: Compiled Frequency File         Acet file Name       Frequency File       Image: Compiled Frequency File       Image: Compiled Frequency File         Acet file Name       Frequency File       Image: Compiled Frequency File       Image: Compiled Frequency File         Acet file Name       Foot Est       Foot Est       Image: Compiled Frequency File       Image: Compiled Frequency File         Acter All Added Sci 123 (30)       Add       Addenic Cortex Support Est 54 (11)       Image: Cortex Support Est 54 (12)       Image: Cortex Support Est 54 (20)         Ardenal Medula Support Est 30 (6)       American Emotional Est 32 (9)       Image: Cortex Support Est 30 (12)       Image: Cortex Support Est 30 (12)         American Emotional Est 54 (4)       Asthma Adv Est 40 (9)       Image: Cortex Support Est 30 (20)       Image: Cortex Support Est 30 (20)       Image: Cortex Support Est 30 (20)       Image: Cortex Support Est 30 (20)< | Compiled Frequency File Name       Foot Est         Addominal Adhesions Est 58 (?)       •       •       •       •       •       •       •       •       •       •       •       •       •       •       •       •       •       •       •       •       •       •       •       •       •       •       •       •       •       •       •       •       •       •       •       •       •       •       •       •       •       •       •       •       •       •       •       •       •       •       •       •       •       •       •       •       •       •       •       •       •       •       •       •       •       •       •       •       •       •       •       •       •       •       •       •       •       •       •       •       •       •       •       •       •       •       •       •       •       •       •       •       •       •       •       •       •       •       •       •       •       •       •       •       •       •       •       •       •       • |

With the treatment loaded into the Compiler, you can edit it or click the **Transfer Treatment to Device** button to transfer it to your EM272.

| John<br>pecified, |     | Date                   | Treatment       |                          |                                                                                                    |                                                                          |               |                   |
|-------------------|-----|------------------------|-----------------|--------------------------|----------------------------------------------------------------------------------------------------|--------------------------------------------------------------------------|---------------|-------------------|
| ecified,          |     |                        |                 |                          | Magnetic Freque                                                                                       |                                                                          |               |                   |
|                   | 1   | 10/11/2018<br>19:16:47 | Sleep 1 Est 587 | ,                        | Concussion Bri<br>Miasm General<br>Quiet Sympath<br>Sleep Natural F<br>Relax Balance<br>PTSD Stress E | I Est 9<br>wetic Est 20<br>Rhythm Est 458<br>Est 30                      |               |                   |
|                   | ▶ 2 | 10/11/2018<br>19:15:52 | Sleep Test 300  |                          | Sleep Quiet Ba<br>Sleep Quiet Sy                                                                      | alance Est 80<br>mpathetic Est 220                                       |               |                   |
|                   | 3   | 10/11/2018<br>19:14:52 | Trauma Acute 2  | 34                       | Soft Tissue Acute                                                                                     |                                                                          |               |                   |
|                   | 4   | 10/11/2018<br>19:14:01 | Pancreas 96     | Are you sure you want to | o delete this row(s)?                                                                                 | t Est 46<br>ction Est 50                                                 |               |                   |
|                   | 5   | 10/11/2018<br>19:12:53 | Foot Est 293    | Ye                       | Plantar Fasciiti                                                                                      | nic Est 60<br>y Est 61<br>abetic Est 62<br>s Est 60<br>s Bone Spur Est 5 | 0             |                   |
|                   | 6   | 10/11/2018<br>19:11:58 | Concussion Est  | 210 210                  | Concussion Bri<br>CNS Forebrain<br>Reset CNS Est<br>CNS Medulla A<br>Brain Fog Est 3                  | Acute Est 30<br>t 50<br>Acute Est 30                                     |               |                   |
| dd New Name       | Se  | end Treatme            | nt to Magnetic  | Frequency Com            | piler [                                                                                               | Delete Row                                                               | Print Preview | Save to Text File |

You can also delete any treatment from the treatment history of a specific person.

Select the treatment you want to delete and a confirmation dialog will be displayed where you can answer **Yes** or **No**. If you answered Yes, the treatment will be deleted.

To delete a person and their entire treatment history, click the **Delete Name** button. Be careful with this as once a person is deleted, they are gone permanently.

The Treatment Files function also has Print and Print Preview features. To preview something before printing, select the rows you want to print and click the Print Preview button.

| 1915.2         Frauma Acute 234         Sept Later Sympthetic Lat (20)           9         011/2018         Trauma Acute 234         Sept Tasura Acute Est 32<br>Ben Tasura Concession Est 50           4         1914.02         Pencreas 96         Pencreas Support Est 45<br>Pencreas Support Est 45<br>1917/2018         Pencreas 96           5         1011/2018         Foot Est 293         Sept Tasura Concession Est 50<br>Pencreas Support Est 45<br>Pencreas Support Est 45<br>Pencre Est 20<br>Pencre Est 20<br>Pencre                                                                                   | 1         1011/2018<br>1316.4.7         Skep 1 Ext 557         Concussion Bird Ext 10<br>Maam General Ext 9<br>Date Sympathic Ext 20<br>Date Sympathic Ext 20<br>Date Sympathic Ext 20<br>Date Sympathic Ext 20<br>Date Sympathic Ext 20<br>Date Sympathic Ext 20<br>Date Sympathic Ext 20<br>Date Date Dates Ext 20<br>Date Dates Dates Ext 20<br>Date Sympathic Ext 20<br>Date Dates Dates Ext 20<br>Date Dates Dates Ext 20<br>Date Sympathic Ext 20<br>Date Dates Dates Ext 20<br>Date Dates Dates Ext 20<br>Date Dates Dates Ext 20<br>Date Dates Dates Ext 20<br>Date Dates Dates Ext 20<br>Dates Dates                                                                                                    | 10/11/2018         Skep 1 Ext 507         Concussion Bird Fat 10<br>Maan General Ext 9<br>Out Stymphone Cat 20<br>Out Stymphone Cat 20<br>Out Acute Chronic Ext 50<br>Out Out 20<br>Out Acute Chronic Ext 50<br>Out Acute Chronic Ext 50<br>Out Acute Chronic Ext 50<br>Out Acute Chronic Ext 50<br>Party Ext 20<br>Out Acute Chronic Ext 50<br>Party Ext 20<br>Out Acute Chronic Ext 50<br>Party Ext 20<br>Out Acute Chronic Ext 50<br>Party Ext 20<br>Out Acute Chronic Ext 50<br>Party Ext 20<br>Out Acute Chronic Ext 50<br>Party Ext 20<br>Out Acute Chronic Ext 50<br>Party Ext 20<br>Out Acute Chronic Ext 50<br>Party Ext 20<br>Out Acute Chronic Ext 50<br>Party Ext 20<br>Out Acute Chronic Ext 50<br>Party Ext 20<br>Out Acute Chronic Ext 50<br>Out Stymphone Cat 20<br>Out Stymphone Cat 2 |   |                        | Treatment Files for    | John Doe SN: 00010422                                                                                                    |  |
|----------------------------------------------------------------------------------------------------|----------------------------------------------------------------------------------------------------|----------------------------------------------------------------------------------------------------|---|------------------------|------------------------|----------------------------------------------------------------------------------------------------|--|
| 2         10°12018         Steep Test 300         Steep Quiet Batance Est 80<br>Steep Quiet Batance Est 80<br>Steep Quiet Batance Est 80<br>Steep Quiet Batance Est 80<br>Steep Quiet Batance Est 80<br>Trauma Acute 234           3         10°12018         Trauma Acute 234         Steep Quiet Batance Est 90<br>Batan Traute Acute Est 92<br>Batan Traute Concesse Est 90<br>Batan Traute Concesse Est 90<br>Batan Traute Concesse Est 90<br>Batances Steep Test 40<br>Batances Est 90<br>Batances Steep Test 40<br>Batances Est 90<br>Batances Steep Test 40<br>Batances Est 90<br>Batances Steep Test 40<br>Batances Steep Test 40<br>Batances Steep Test                                                         | 2         10112018         Steep Test 300         Skeep Quidt Bance Ext 80           3         10112018         Steep Test 300         Skeep Quidt Bance Ext 80           3         10112018         Trauma Acute 234         Steep Test 320           4         10112019         Pancress 99         Pencress System Ext 46           5         10112018         Foot Ext 233         Gout Acute Chronic Ext 30           6         10112018         Foot Ext 233         Gout Acute Chronic Ext 60           7         10112018         Foot Ext 233         Gout Acute Chronic Ext 60           8         10112018         Concussion Ext 210 210         Concussion Ext 10           Chronic Ext 20         Concussion Ext 210 210         Concussion Ext 30                                                                                                    | 2         10112018         Steep Test 300         Skeep Quidt Bance Ext 80           3         10112018         Steep Test 300         Skeep Quidt Bance Ext 80           3         10112018         Trauma Acute 234         Steep Test 320           4         10112019         Pancress 99         Pencress System Ext 46           5         10112018         Foot Ext 233         Gout Acute Chronic Ext 30           6         10112018         Foot Ext 233         Gout Acute Chronic Ext 60           7         10112018         Foot Ext 233         Gout Acute Chronic Ext 60           8         10112018         Concussion Ext 210 210         Concussion Ext 10           Chronic Ext 20         Concussion Ext 210 210         Concussion Ext 30                                                                                                    |   | Date                   | Treatment              | Magnetic Frequency Files                                                                                                    |  |
| 4         1915 52         Skep Cvet Sympathic Ext 220           3         1911 2018         Trauma Acute 234         Sket Tasue Acute Ext 22<br>Brain Trauma Crosses 50           4         1011 2018         Pancress 96         Pancress Symport Ext 45<br>Pancress Dysturction Ext 50           5         1011 2018         Foot Ext 220         Scote Control Ext 50<br>Pancress Dysturction Ext 50           6         1011 2018         Foot Ext 220         Scote Control Ext 60<br>Pancress Tysturction Ext 50<br>Pancress Tysturction Ext 50<br>Pance Tast 50           7         1011 2018         Foot Ext 220         Scote Control Ext 60<br>Pancress Tysturction Ext 50<br>Pance Tast 50<br>Pance Tast 50<br>Pance Tast 50<br>Pance Tast 50           8         1011 2018         Foot Ext 220         Scote Control Ext 60<br>Pance Tast 50<br>Pance Tast 50<br>Pance Tast 50                                                                                                    | 4         19:15:52         Seep Guest Sympathics Ent 220           3         10:11:0219         Trauma Acuta 234         Self Tapa Acuta 5:123           4         10:11:0219         Trauma Acuta 234         Self Tapa Acuta 5:123           5         10:11:0219         Pancress 96         Pencress Support Ent 45           6         10:11:0216         Pancress 96         Pencress Support Ent 45           7         10:11:0216         Pancress 96         Pencress Support Ent 45           8         10:11:0216         Pancress 96         Pencress Support Ent 45           9         10:11:0216         Pancress 96         Pencress Support Ent 45           9         10:11:0216         Pancress 96         Pencress Support Ent 45           9         10:11:0216         Foot Ent 233         Self Tapa Acuta Ent 20           9         Pench Neurosethy Ent 61         Pench Neurosethy Ent 61           9         Tapa Acuta Ent 233         Pench Neurosethy Ent 61           9         Pench Neurosethy Ent 61         Pench Neurosethy Ent 61           9         Tapa Acuta Ent 230         Pench Neurosethy Ent 61           9         Tapa Acuta Ent 20         Pench Neurosethy Ent 70           9         Consuston Ent 210:210         Constastan 20                                                                                                    | 4         19:15:52         Seep Guest Sympathics Ent 220           3         10:11:0219         Trauma Acuta 234         Self Tapa Acuta 5:123           4         10:11:0219         Trauma Acuta 234         Self Tapa Acuta 5:123           5         10:11:0219         Pancress 96         Pencress Support Ent 45           6         10:11:0216         Pancress 96         Pencress Support Ent 45           7         10:11:0216         Pancress 96         Pencress Support Ent 45           8         10:11:0216         Pancress 96         Pencress Support Ent 45           9         10:11:0216         Pancress 96         Pencress Support Ent 45           9         10:11:0216         Pancress 96         Pencress Support Ent 45           9         10:11:0216         Foot Ent 233         Self Tapa Acuta Ent 20           9         Pench Neurosethy Ent 61         Pench Neurosethy Ent 61           9         Tapa Acuta Ent 233         Pench Neurosethy Ent 61           9         Pench Neurosethy Ent 61         Pench Neurosethy Ent 61           9         Tapa Acuta Ent 230         Pench Neurosethy Ent 61           9         Tapa Acuta Ent 20         Pench Neurosethy Ent 70           9         Consuston Ent 210:210         Constastan 20                                                                                                    | 1 | 10/11/2018<br>19:16:47 | Sleep 1 Est 587        | Concursion Brief Est 10<br>Matern General Est 9<br>Quet Sympathetic Est 20<br>Skeep Hatural Rhythm Est 450<br>Relax Salance Est 30<br>PTSD Stress Est 60 |  |
| 3         15.14.52.°         Trauma Acute 234         Trauma Acute 234         Trauma Acute 234           4         15.14.52.°         Pancrees 50         Pancrees 50           4         15.14.01.°         Pancrees 56         Pancrees 50, Pancrees 50           5         10/11.0218         Foot Ext 223         Pancrees Chronic Ext 60           9         10/11.0218         Foot Ext 223         Pancrees Chronic Ext 60           9         10/11.0218         Foot Ext 223         Pancrees Chronic Ext 60           9         19.12.53         Foot Ext 233         Pancrees Chronic Ext 60           9         Concussion Ent 50         Ext 201         Concussion Ext 90                                                                                                    | 3         15.14.52.°         Trauma Acute 234         Trauma Acute 51.52           4         1011/2018         Parcress 96         Parcress 50           5         1011/2018         Foot Ext 293         Goad Acute Chronic Ext 60           6         1011/2018         Foot Ext 293         Goad Acute Chronic Ext 60           7         1011/2018         Foot Ext 293         Goad Acute Chronic Ext 60           8         1011/2018         Foot Ext 293         Perph Neurophylic Ext 212           9         1011/2018         Concussion Ext 210 210         Concussion Ext 20 0           6         1011/2018         Concussion Ext 210 210         Concussion Ext 20 0                                                                                                    | 3         15.14.52.°         Trauma Acute 234         Trauma Acute 51.52           4         1011/2018         Parcress 96         Parcress 50           5         1011/2018         Foot Ext 293         Goad Acute Chronic Ext 60           6         1011/2018         Foot Ext 293         Goad Acute Chronic Ext 60           7         1011/2018         Foot Ext 293         Goad Acute Chronic Ext 60           8         1011/2018         Foot Ext 293         Perph Neurophylic Ext 212           9         1011/2018         Concussion Ext 210 210         Concussion Ext 20 0           6         1011/2018         Concussion Ext 210 210         Concussion Ext 20 0                                                                                                    | 2 |                        | Sleep Test 300         | Sleep Quiet Balance Est 80<br>Sleep Quiet Sympathetic Est 220                                                                                            |  |
| 5         10/11/2018<br>19/12/53         Foot Ext 203         Gout Acute Chronic Ext 60<br>Periph Neuropathy Ext 61<br>Periph Neuropathy Ext 61<br>Periph Neuropathy Ext 62<br>Periph Neuropathy Ext 62<br>Periph Neur | 5         Tori 12018<br>1912.53         Foot Est 293         Gout Acute Chronic Est 50<br>Perph Neuropathy Est 51<br>Perph Neuropathy Est 51<br>Perph Neuropathy Est 51<br>Perph Neuropathy Est 51<br>Perph Neuropathy Est 50           6         1011.2019<br>19.1158         Concussion Est 210 210         Concussion Est 20<br>Perph Neuropathy Est 20<br>Perph Neuropathy Est 20<br>Perph Neurop | 5         Tori 12018<br>1912.53         Foot Est 293         Gout Acute Chronic Est 50<br>Perph Neuropathy Est 51<br>Perph Neuropathy Est 51<br>Perph Neuropathy Est 51<br>Perph Neuropathy Est 51<br>Perph Neuropathy Est 50           6         1011.2019<br>19.1158         Concussion Est 210 210         Concussion Est 20<br>Perph Neuropathy Est 20<br>Perph Neuropathy Est 20<br>Perph Neurop                                                                                                    | 3 | 10/11/2018<br>19:14:52 | Trauma Acute 234       | Trauma Acute Est 152                                                                                                    |  |
| 5         1011/2018<br>1912 53         Foot Eat 233         Periph Neuroathy 54 11<br>Periph Neurop Linkels Eat 92<br>Periph Neurop Linkels Eat 92<br>Periph Neurop Linkels Eat 92<br>Periph Neurop Linkels Eat 92           6         Concussion Brief Eat 10                                                                                                    | 5         1011/2018<br>1312.53         Foot Ext 233         Periph Neuropethy Ext 61 fst 62<br>Periph Neuropethy Ext 61 fst 62<br>Periph Neuropethy Ext 61 fst 62<br>Periph Neuropethy Ext 61 fst 62<br>Periph Neuropethy Ext 61 fst 62<br>Periph Neuropethy Ext 61 fst 63           6         1011/2018<br>1911.58         Concussion Ext 210 210         Concussion Fix 210 Periph Neuropethy Ext 30<br>Periph Neuropethy Ext 30<br>Periph Neuropethy Ext 3                   | 5         1011/2018<br>1312.53         Foot Ext 233         Periph Neuropethy Ext 61 fst 62<br>Periph Neuropethy Ext 61 fst 62<br>Periph Neuropethy Ext 61 fst 62<br>Periph Neuropethy Ext 61 fst 62<br>Periph Neuropethy Ext 61 fst 62<br>Periph Neuropethy Ext 61 fst 63           6         1011/2018<br>1911.58         Concussion Ext 210 210         Concussion Fix 210 Periph Neuropethy Ext 30<br>Periph Neuropethy Ext 30<br>Periph Neuropethy Ext 3                                                                                                    | 4 | 10/11/2018<br>19:14:01 | Pancreas 96            | Pancreas Support Est 46<br>Pancreas Dysfunction Est 50                                                                                                   |  |
| Concussion Brief Est 10                                                                                                    | CNS Forderain Acute Est 30<br>19:11 58<br>Concussion Est 210 210<br>CNS Medula Acute Est 30<br>Prone for 10 30                                                                                                    | CNS Forderain Acute Est 30<br>19:11 58<br>Concussion Est 210 210<br>CNS Medula Acute Est 30<br>Prone for 10 30                                                                                                    | 5 | 10/11/2018<br>19:12:53 | Foot Est 293           | Periph Neuropathy Est 61<br>Periph Neurop Diabetic Est 62<br>Planter Escutite E 60                                                                       |  |
| 6 10/11/2018<br>19:11:58 Concussion Est 210 210 CNS Medulla Acute Est 30<br>Evair Ford Brat 20                                                                                                    |                                                                                                    |                                                                                                    | 6 | 10/11/2018<br>19:11:58 | Concussion Est 210 210 | CNS Forebrain Acute Est 30<br>Reset CNS Est 50<br>CNS Medulla Acute Est 30<br>Brain Fon Fat 30                                                           |  |
|                                                                                                    |                                                                                                    |                                                                                                    |   |                        |                        |                                                                                                    |  |

Once you are satisfied, you can click the Printer icon in the Print Preview window and your treatments will print.

If you don't want to preview, just select the treatments you want to print and then click the **Print** button.

The final capability in the Treatment Files section is **Save to Text File**. This function works similar to **Print**, except when you select the treatments you want, then click the **Save to Text File** button, a dialog will open that allows you to save the treatments to a text file on your hard drive.

| oe, John     | 🔡 Save a text file          |          |                             |                                           |             |              | ×            |          |
|--------------|-----------------------------|----------|-----------------------------|-------------------------------------------|-------------|--------------|--------------|----------|
| nspecified,  | - Computer - 05             | 5 (C:) 🔻 |                             |                                           | <b>→</b>    | Search OS (C | :) 🙋         |          |
|              | Organize 🔻 New folder       |          |                             |                                           |             |              | III 👻 🕡      |          |
|              | 7Zip                        | -        | Name *                      | Date modified                             | Туре        | Size         | <b>   </b> ▲ |          |
|              | Documents                   |          | swindows.~BT                | 12/14/2015 1:36 PM                        | File folder |              |              |          |
|              | Music     Pictures          |          | \$Windows.~WS               | 1/19/2017 9:25 AM                         | File folder |              |              |          |
|              | Subversion                  |          | Apps                        | 11/19/2014 12:54 PM                       |             |              |              |          |
|              | Videos                      |          | Audio Frequency Master File | 9/23/2018 11:22 AM                        | File folder |              |              |          |
|              |                             |          | Backup_EM27                 | 10/10/2018 9:19 AM                        |             |              |              |          |
|              | 🜏 Homegroup                 |          | Backup_EM27Basic            | 10/10/2018 10:38 AM                       |             |              |              |          |
|              |                             |          | Backup_EM272                | 10/10/2018 10:12 AM                       |             |              |              |          |
|              | P Computer                  | - 1      | Backup_JointPEMF            | 10/10/2018 11:00 AM                       |             |              |              |          |
|              | OS (C:)                     |          | Backup JointPEMFBasic       | 10/10/2018 11:08 AM                       |             |              |              |          |
|              | CD Drive (E:)               |          | Backup MR7                  | 10/10/2018 11:17 AM                       |             |              |              |          |
|              | Removable Disk (G:)         |          | Backup_MR7Basic             | 10/10/2018 11:25 AM                       |             |              |              |          |
|              | Removable Disk (H:)         |          | Backup MR772                | 10/10/2018 12:05 PM                       |             |              |              |          |
|              | Removable Disk (I:)         |          | Backup Plasma               | 10/10/2018 1:16 PM                        | File folder |              |              |          |
|              | 👝 Removable Disk (J:)       |          | Backup_PlasmaBasic          | 10/10/2018 1:28 PM                        | File folder |              |              |          |
|              | 🗣 Network                   |          | Box Uploads                 | 2/1/2016 11:10 PM                         | File folder |              |              |          |
|              | Network                     |          | -                           | CardPrinter 10/5/2015 5:02 PM File folder |             |              |              |          |
|              |                             | •        |                             | 10/0/2010 0/021111                        |             |              | -            |          |
|              | File name: SavedTreat       | ments    |                             |                                           |             |              | •            |          |
|              | Save as type: Text files (* | .txt)    |                             |                                           |             |              |              |          |
| Add New Name |                             |          |                             |                                           |             |              |              | ext File |

Select a location on your hard drive, enter a name for the text file, and click the **Save** button. The treatments will then be saved to that location.

# **File Storage**

When the **File Storage** button is clicked on the main menu page, you will be presented with a dialog box that has the following tabbed pages.

- Account
- Treatment Files
- Serial Number
- Detect Method
- Backup / Restore

| 🔡 Configuration (Waveor   | nics®)               |               |            |              |         |
|---------------------------|----------------------|---------------|------------|--------------|---------|
| Account                   | Treatment Files      | Serial Number | Detect Met | hod Backup / | Restore |
| Cloud                     | Files are saved at t | this location |            |              |         |
| First Name:<br>Last Name: | John<br>Doe          |               |            |              |         |
| Email Address:            | -                    | om            |            |              |         |
|                           |                      |               |            |              |         |
|                           |                      |               |            |              |         |
|                           |                      |               |            | Save Changes | Close   |

The **Account** tab allows you to enter or edit the First Name, Last Name and Email Address associated with your account. You can also select where your treatment files will be stored. Most people will want to keep the default setting of Local Machine. This means the treatment files will be stored on your computer.

If you are in a clinical setting or are another type of practitioner, you may wish to save your treatment files to the cloud. In this case, the First Name, Last Name and Email Address will identify your clinic account on the server.

After you have made changes to any of the pages, click the **Save Changes** button to save them.

| 🛃 Configuration (Waveomics®)  |               |               |             |       |
|-------------------------------|---------------|---------------|-------------|-------|
| Account Treatment Files       | Serial Number | Detect Method | Backup / Re | store |
| Treatment Files Default Displ | ay Setting    |               |             |       |
| Local Machine                 |               |               |             |       |
| Cloud                         |               |               |             |       |
| Combined                      |               |               |             |       |
|                               |               |               |             |       |
|                               |               |               |             |       |
|                               |               |               |             |       |
|                               |               |               |             |       |
|                               |               |               |             |       |
|                               |               |               |             |       |
|                               |               |               |             |       |
|                               |               |               |             |       |
|                               |               |               |             | 1     |
|                               |               | Sav           | e Changes   | Close |
|                               |               |               |             |       |

If you are using the cloud, you can use the **Treatment Files** tab to set the default view that is displayed in the Treatment Files function. Here's how this works.

When you click the **Treatment Files** button on the main menu page, you are transferred to that screen, and the treatment files will be displayed from the location that you have specified on this tab.

If you selected Local Machine, then the treatment files on the computer will be displayed.

If you selected **Cloud**, then the treatment files on the cloud will be displayed.

If you selected **Combined**, then the treatment files on both the Local Machine and Cloud will be displayed. In most cases, the Local Machine and Cloud treatment files will be the same. However, if you like to switch back and forth between Local Machine and Cloud, this setting is useful as it will display a combined list of the two.

| Configuration (Wa | veomics®)       |               |               |            | <u>_     ×</u> |
|-------------------|-----------------|---------------|---------------|------------|----------------|
| Account           | Treatment Files | Serial Number | Detect Method | Backup / F | Restore        |
| Serial Num        | ber for EM272   |               |               |            |                |
| 18000089          |                 |               |               |            |                |
|                   |                 |               |               |            |                |
|                   |                 |               |               |            |                |
|                   |                 |               |               |            |                |
|                   |                 |               |               |            |                |
|                   |                 |               |               |            |                |
|                   |                 |               |               |            |                |
|                   |                 |               |               |            |                |
|                   |                 |               |               |            |                |
|                   |                 |               |               |            |                |
|                   |                 |               | Save          | e Changes  | Close          |

The **Serial Number** tab will display the serial number of your **EM272**, if it is connected to the computer.

| onfiguration (Wa           | veomics®)       |               |               | _                |
|----------------------------|-----------------|---------------|---------------|------------------|
| Account                    | Treatment Files | Serial Number | Detect Method | Backup / Restore |
| Detectio                   | on Method       |               |               |                  |
|                            |                 |               |               |                  |
| <ul> <li>Auto-E</li> </ul> |                 |               |               |                  |
| <ul> <li>Manua</li> </ul>  | al Detect       |               |               |                  |
|                            |                 |               |               |                  |
|                            |                 |               |               |                  |
|                            |                 |               |               |                  |
|                            |                 |               |               |                  |
|                            |                 |               |               |                  |
|                            |                 |               |               |                  |
|                            |                 |               |               |                  |
|                            |                 |               |               |                  |
|                            |                 |               |               |                  |
|                            |                 |               |               |                  |
|                            |                 |               | Sav           | e Changes Close  |
|                            |                 |               |               |                  |

The **Detect Method** tab allows you to select the method of device detection. When the software is first installed, **Auto-Detect** is selected by default. This means that your **EM272** will be detected automatically when you connect it to the computer. In most cases, the software will work fine if you leave this setting alone.

In a very small percentage of cases, the **Manual Detect** setting may work better. This is usually only needed on older computers that are slower. The only way to tell if you need to switch to **Manual Detect** is if your **EM272** has continuous problems being detected when Auto-Detect is selected.

To use Manual Detect, select the setting, click **Save Changes**, then click the **Close** button. On the main menu page, click **Close Program** to exit from the software.

To learn how to do manual detection, please go to the section of the manual entitled, **EM272 Manual Detection**.

| 🔜 Configuration (W | aveomics®)      |                       |                                                   | _0               | ×   |
|--------------------|-----------------|-----------------------|---------------------------------------------------|------------------|-----|
| Account            | Treatment Files | Serial Number         | Detect Method                                     | Backup / Restore |     |
|                    |                 | I hard drive. This in | stalled on your compu<br>cludes file banks, files |                  |     |
|                    |                 | Backup                |                                                   |                  |     |
|                    |                 |                       | ited and settings from<br>Frequency software in:  |                  |     |
|                    |                 | Restore               | )                                                 |                  |     |
|                    |                 |                       |                                                   |                  |     |
|                    |                 |                       |                                                   | Close            | /// |

The **Backup / Restore** tab has functions which allow you to back up and restore your Pulsed Frequency software.

The **Backup** function will back up all the Pulsed Frequency software installed on your computer to a flash drive or external hard drive. This includes file banks, files you have created and your settings.

The **Restore** function restores all file banks, files you have created and settings from a flash drive or external hard drive to all the Pulsed Frequency software installed on your computer.

To use the **Backup** function, click the **Backup** button.

| 🖶 Configuration (W | aveomics®)                                                               |                     |                                                   | _ D ×            |
|--------------------|--------------------------------------------------------------------------|---------------------|---------------------------------------------------|------------------|
| Account            | Treatment Files                                                          | Serial Number       | Detect Method                                     | Backup / Restore |
|                    | Backup all Pulsed Fre<br>flash drive or external<br>have created and set | hard drive. This in | stalled on your compu<br>cludes file banks, files |                  |
|                    |                                                                          | Backup              |                                                   |                  |
|                    | Restore all file banks<br>drive or external hard<br>on your computer.    |                     | ted and settings from<br>requency software in     |                  |
|                    |                                                                          | Restore             | •                                                 |                  |
|                    |                                                                          |                     |                                                   | Close            |

When you click **Backup**, the following dialog box will appear.

| 🔜 Pulsed Frequency                                                                                                    |                                                     | -OX   |
|----------------------------------------------------------------------------------------------------|-----------------------------------------------------|-------|
| Back up all Pulsed Frequency<br>computer to a flash drive or ex<br>includes file banks, files you h<br>Select the external drive to ba<br>Backup button. | xternal hard drive. This nave created and settings. |       |
| Installed Software                                                                                                    | External Drives                                     |       |
| EM27<br>EM272<br>Joint PEMF<br>Joint PEMF Basic<br>MR7<br>MR7 Basic<br>MR772<br>Plasma<br>Plasma<br>Plasma Basic                                         | J:                                                  |       |
|                                                                                                    | Backup Close                                        | e lii |

The Pulsed Frequency software on your computer is listed on the left. The external drives are listed on the right. Select an external drive from the list on the right, then click the **Backup** button.

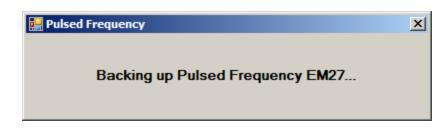

While the function is backing up all your software to the external drive, you will see messages displayed like the one above that show you what version is currently being backed up. When the process has finished, you will be returned to the **Backup / Restore** page.

To use the **Restore** function, click the **Restore** button.

| Configuration (W | 'aveomics®)                                                              |                       |               | _                |
|------------------|--------------------------------------------------------------------------|-----------------------|---------------|------------------|
| Account          | Treatment Files                                                          | Serial Number         | Detect Method | Backup / Restore |
|                  | Backup all Pulsed Fre<br>flash drive or external<br>have created and set | I hard drive. This in |               |                  |
|                  |                                                                          | Backup                |               |                  |
|                  | Restore all file banks<br>drive or external hard<br>on your computer.    |                       |               |                  |
|                  |                                                                          | Restore               |               |                  |
|                  |                                                                          |                       |               | Close            |
|                  |                                                                          |                       |               | 01050            |

When you click **Restore**, the following dialog box will appear.

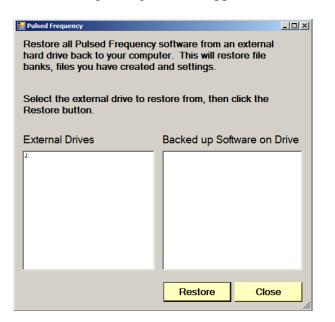

The list of external drives connected to your computer will be on the left. Select one.

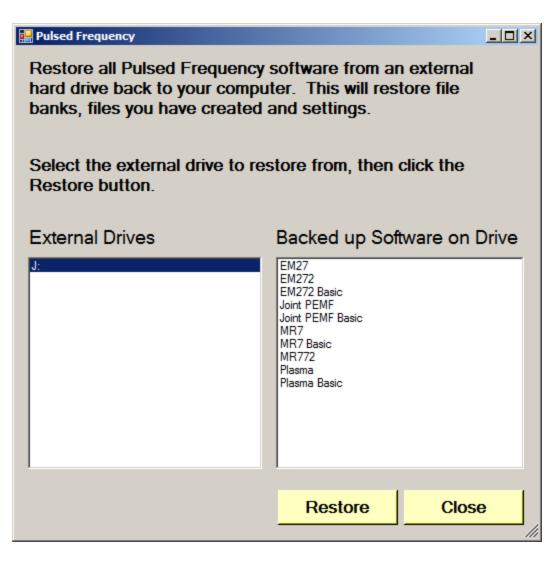

After you have selected an external drive, the list of software backed up on that drive will appear on the right. When you click Restore, the program will restore the files to only the software you have installed on the computer.

For example, let's say you want to back up your desktop computer and restore onto a laptop. You have all 11 versions of Pulsed Frequency software on the desktop computer and when you backed up to the external drive, all 11 versions were backed up. But, the laptop you want to restore to only has 4 versions of Pulsed Frequency software. That is fine. The program will only restore the files to the versions of software you have on the laptop computer.

If you are a practitioner and have a clinic with multiple rooms each having computers with Pulsed Frequency software installed, you should backup from the computer that has the most editions of the software installed. When you take the external drive to each of the other rooms, you will be assured that all the software on the computers in those rooms will be restored.

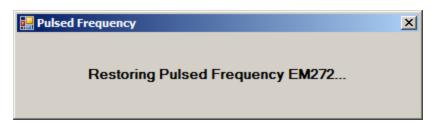

After you press the **Restore** button, the program will let you know what Pulsed Frequency software is currently being restored.

### Troubleshooting

If you have problems detecting your EM272 / EM272A device, you will need to troubleshoot the problem. To do this, exit from the software and try the following solutions.

#### **Solution 1**

Even though you have the USB cable plugged into the EM272 and to the computer, you may not have a good connection. Unplug the cable from both the EM272 and the computer, then plug the cable back into both places. Next, run the software, click View Frequency Files in Device, and see if the words, "EM272 is not connected" still appear on the screen. If they don't, your problem is solved. You can now proceed to the Software User Guide section. If you still see the words, proceed to Solution 2.

#### **Solution 2**

The most common cause of a connection problem is that Windows cannot see your device. Try plugging the USB cable into a different USB port on your computer. Also, unplug the cable from your EM272 and plug it back in. Run the software again, click View Frequency Files in Device and see if you can see the files loaded into your EM272. If you can see the files, proceed to the Software User Guide section. If you still get the message, "EM272 is not connected", proceed to Solution 3.

#### **Solution 3**

If you are still having a problem, try plugging the larger end of the USB cable into a USB hub. The hub must be powered for this to work. A powered USB hub is where a power cable runs from the hub to an AC adapter that plugs into a wall outlet. With the EM272 plugged into the hub, run the software and try to load a treatment. If you can, your problem is solved.

#### Solution 4

Another cause of a connection problem is a bad USB cable. If you suspect your cable, then replace it and try again.

#### Solution 5

If all other solutions have failed, a final check is to run the Device Manager.

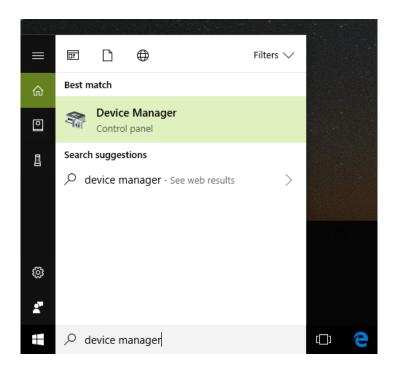

If you are using Windows 10, go to the lower left hand corner of the screen and enter the words "device manager". When that choice appears in the list, click on it.

If you are using Windows 8 or 8.1, click the flag in the lower left hand corner and type "device manager." When that choice appears in the list, click on it.

If you are on Windows 7, click the Start button in the lower left hand corner, and enter "device manger" in the search box. When that choice appears in the list, click on it.

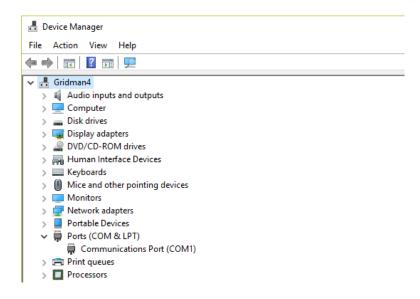

In Device Manager, click the arrow next to Ports (COM & LPT) in order to expand the list. If the EM272 is connected and you see something similar to the screenshot above, then Windows

cannot see your device. Try any of the above solutions then come back to Device Manager and look at the list.

| 📇 Device Manager                     |
|--------------------------------------|
| File Action View Help                |
| ← →   ☶   🔽 🖬   💯                    |
| 🗸 📲 Gridman4                         |
| > 4 Audio inputs and outputs         |
| > 💻 Computer                         |
| > 👝 Disk drives                      |
| > 🔙 Display adapters                 |
| > 🔐 DVD/CD-ROM drives                |
| > 🗛 Human Interface Devices          |
| > 🔤 Keyboards                        |
| > II Mice and other pointing devices |
| > 🛄 Monitors                         |
| > 🖵 Network adapters                 |
| > 📃 Portable Devices                 |
| V 💭 Ports (COM & LPT)                |
| Communications Port (COM1)           |
| USB Serial Port (COM3)               |
| > 🚍 Print queues                     |
| >  Processors                        |

When Windows can see the EM272, you will see an entry similar to the one above that says, "USB Serial Port (COM3). It may show a different COM port, but that is okay. The main thing to remember is that when Windows can see your EM272, it will assign a COM port to it. You should now be able to run the software and transfer treatments to the EM272.

### **EM272 Manual Detection**

Please follow these steps in order to manually detect your EM272 / EM272A.

On Windows 10, click the Windows flag in the lower left corner of the screen and scroll down the list of programs until you see the Pulsed Frequency folder. Expand that folder and select **Detect EM272**.

On Windows 8 or 8.1, click the Windows flag in the lower left corner of the screen, type "detect EM272" and when that item is displayed in the list on the right, select it to run the utility.

On Windows 7, go to the Start Menu, click All Programs, scroll down to the Pulsed Frequency folder and select the **Detect EM272** program. Make sure your EM272 is not connected to the computer when you do this.

After you have clicked on the shortcut, you will get a warning from Windows saying "Do you want to allow this app from an unknown publisher to make changes to your device?" Click "Yes". Follow the instructions on the screen to detect your device.

| 🔜 Detect Device                                                               |                  | <u> </u> |
|-------------------------------------------------------------------------------|------------------|----------|
| EM272 Device Detection                                                        |                  |          |
| To detect your EM272, please Device button.                                   | click the Detect |          |
|                                                                               |                  |          |
|                                                                               | Detect Device    | _        |
|                                                                               |                  |          |
| (After your devices have been<br>detected, click the Close<br>Program button) | Close Program    |          |
|                                                                               | Version: 1.00    | .143     |

On the first page of the program, click the Detect Device button. The following dialog box will then be displayed.

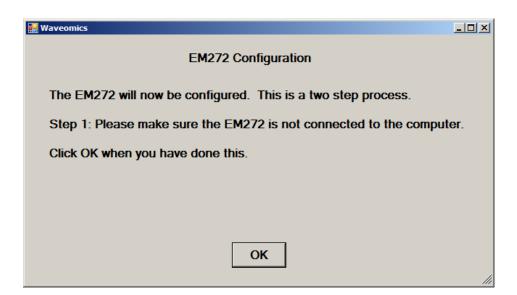

Make sure the EM272 is not connected to the computer, then click the **OK** button.

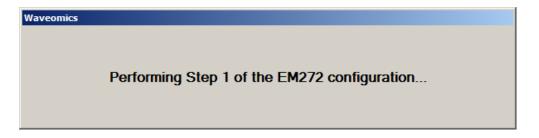

Here, the program is examining your system without the EM272 connected. After this is finished, the following dialog box will be displayed.

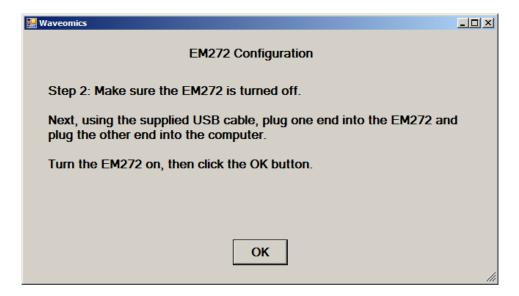

Make sure the EM272 is turned off, connect it to the computer, then click the **OK** button.

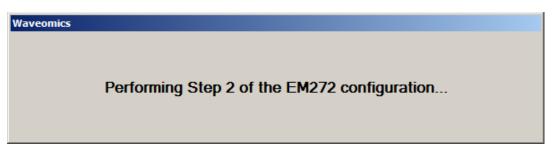

Here, the program is examining your system with the EM272 connected.

| Waveomics |                              |
|-----------|------------------------------|
|           |                              |
|           |                              |
|           | The EM272 was found on COM30 |
|           |                              |
|           |                              |

When your device has been detected, you will be returned to the main screen of the program.

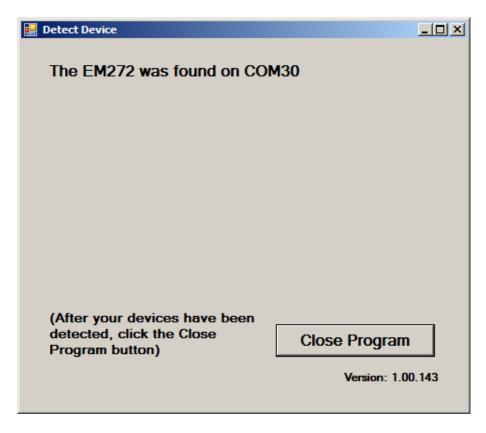

The location of the EM272 will be displayed on this screen and its location will have been saved in the configuration information for the Pulsed Frequency EM272 software. You can now click the **Close Program** button to exit the program. This completes the manual detection process.

The Pulsed Frequency<sup>TM</sup> software can now be run with the EM272. Go to the desktop and double-click on the EM272 shortcut.

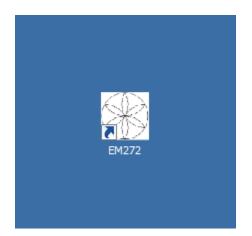